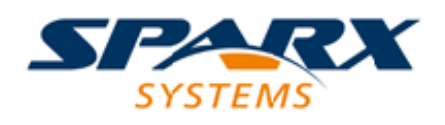

# **ENTERPRISE ARCHITECT**

**用户指南系列**

# **窗口选择器**

Author: Sparx Systems Date: 20/06/2023 Version: 16.1

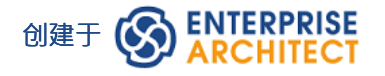

# **目录**

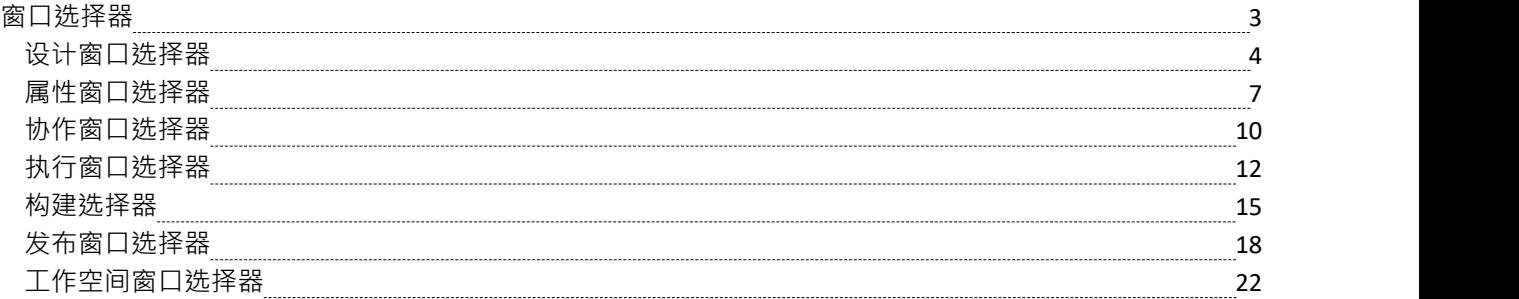

# **窗口选择器**

Enterprise Architect中有许多有用的窗口,您可以通过这些窗口在您的模型中创建、审阅和处理数据。每个窗口 都可以通过多个路径之一访问,例如功能区选项、菜单选项和快捷键。但是,打开任何单个窗口或连续窗口的 最快方法是通过窗口选择器。您只需按下适当的 Alt 组合键,然后在分组列表中单击所需窗口的名称。

另一个 Alt 组合键提供对工作区列表的访问,每个工作区同时打开相关窗口的完成套件。

您打开的每个窗口都会一直显示,直到您再次专门关闭它。

随着您在Enterprise Architect中获得工作经验,您会发现这些窗口选择器对于打开您立即需要的窗口、显示或更 新有关当前聚焦的object的信息非常宝贵。

#### **窗口选择器**

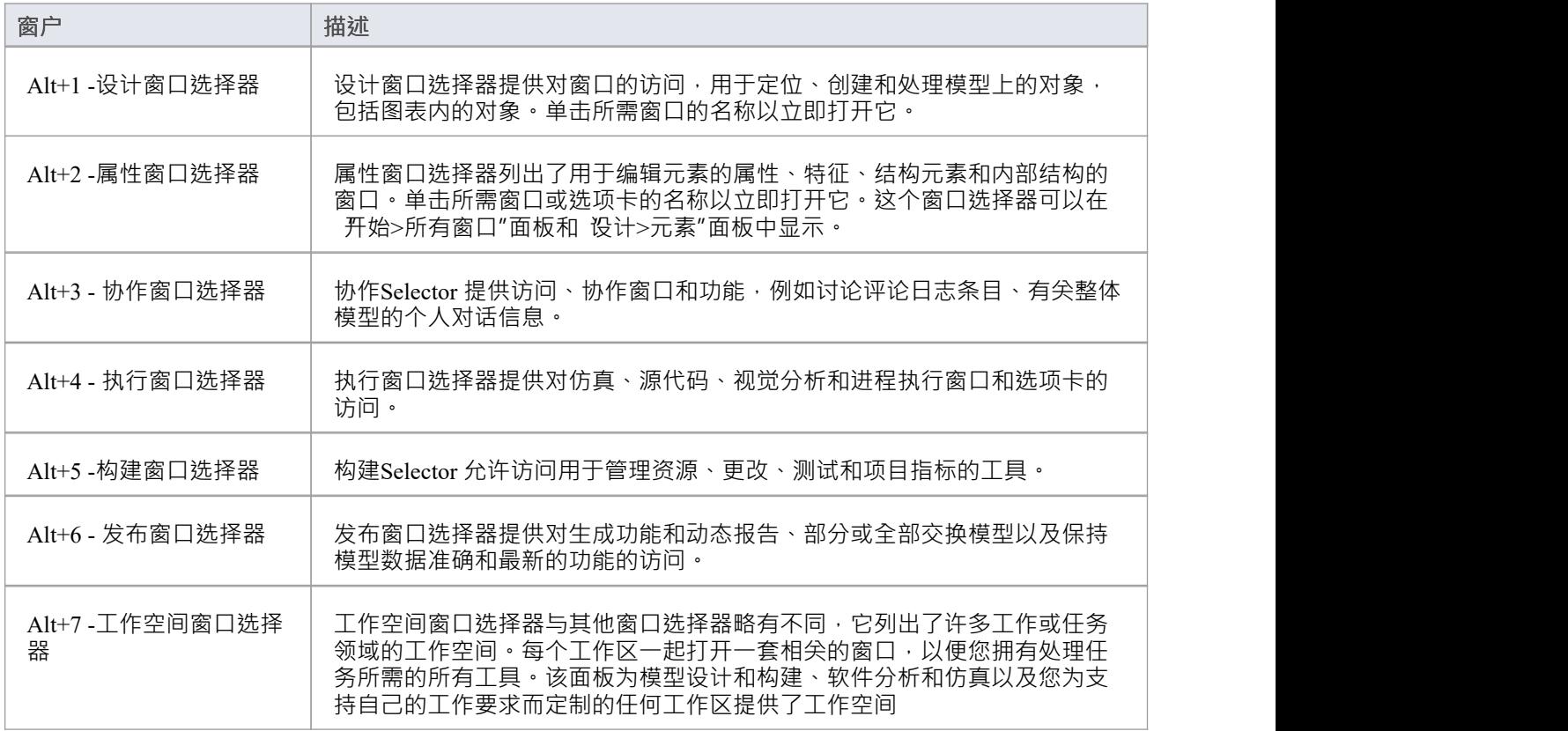

 $\mathsf{r}$ 

 $\overline{\phantom{0}}$ 

# **设计窗口选择器**

设计窗口选择器提供对一系列窗口的即时访问,用于定位、创建和处理模型上的对象,包括图表内的对象。每 个窗口名称都是一个命令,当您单击它时,会打开该窗口。

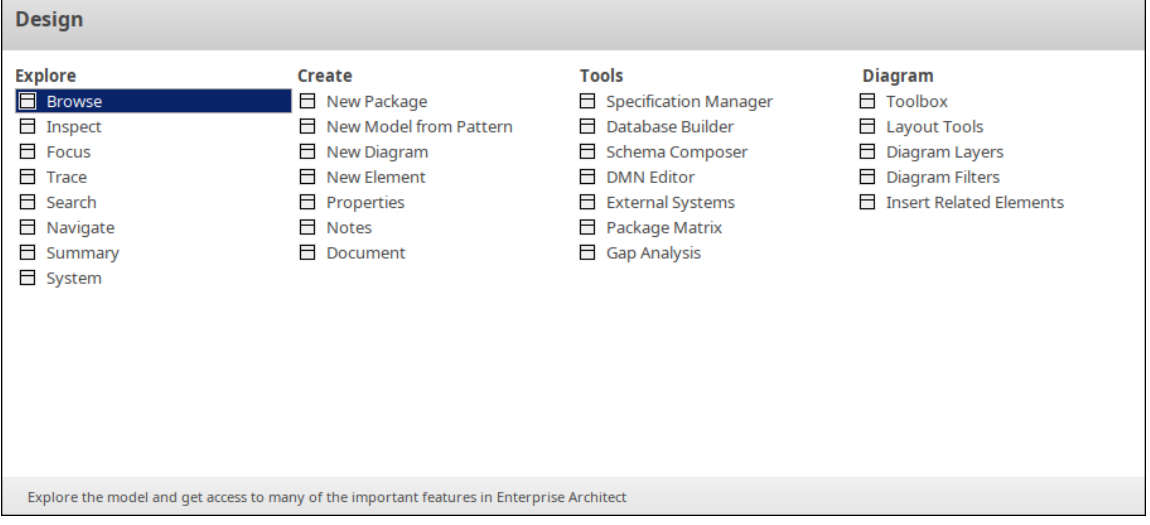

窗口分为四组,如本主题的库表中所述。

### **探索**

探索"窗口组可帮助您定位和显示有关模型结构的信息。

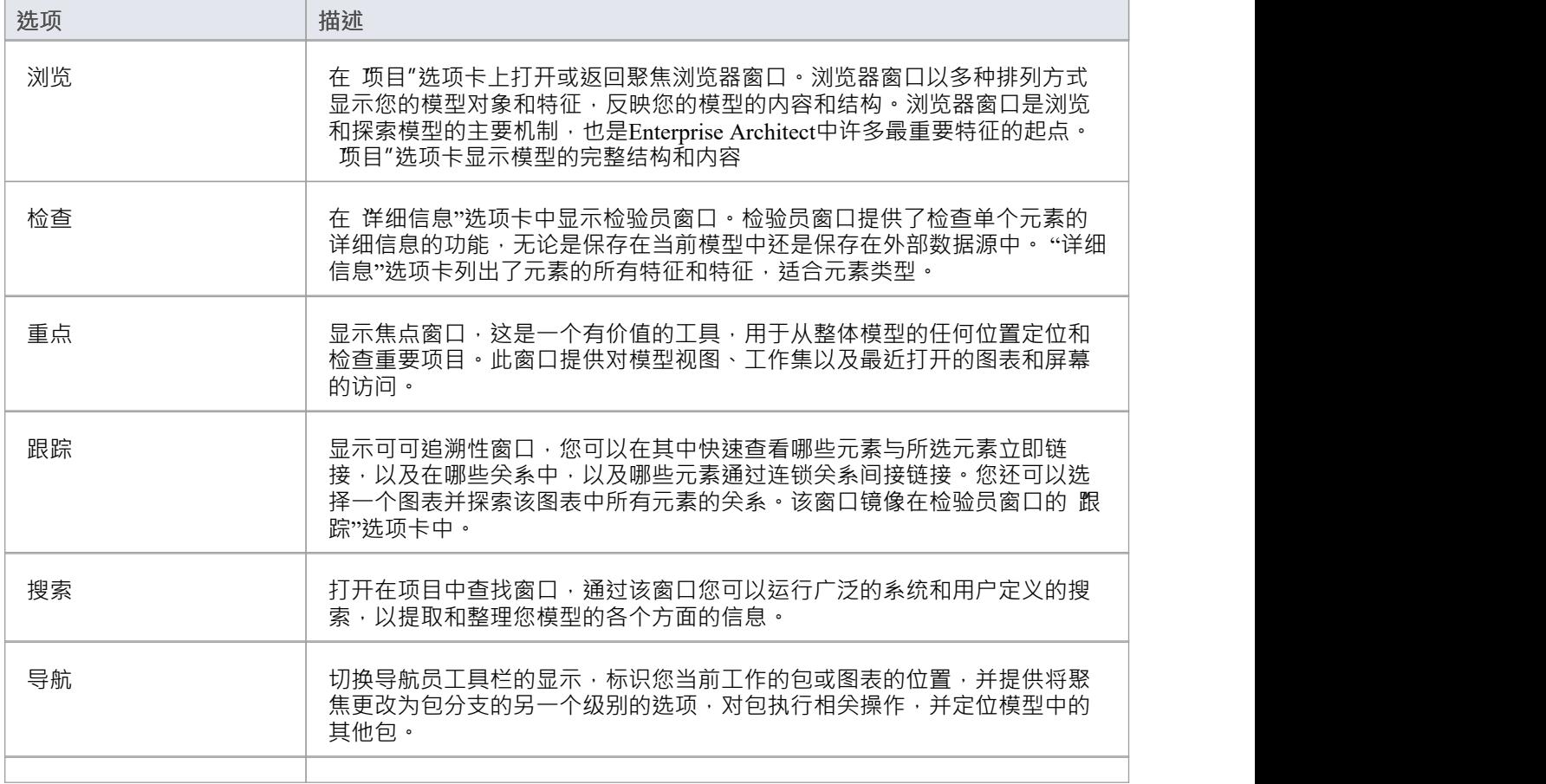

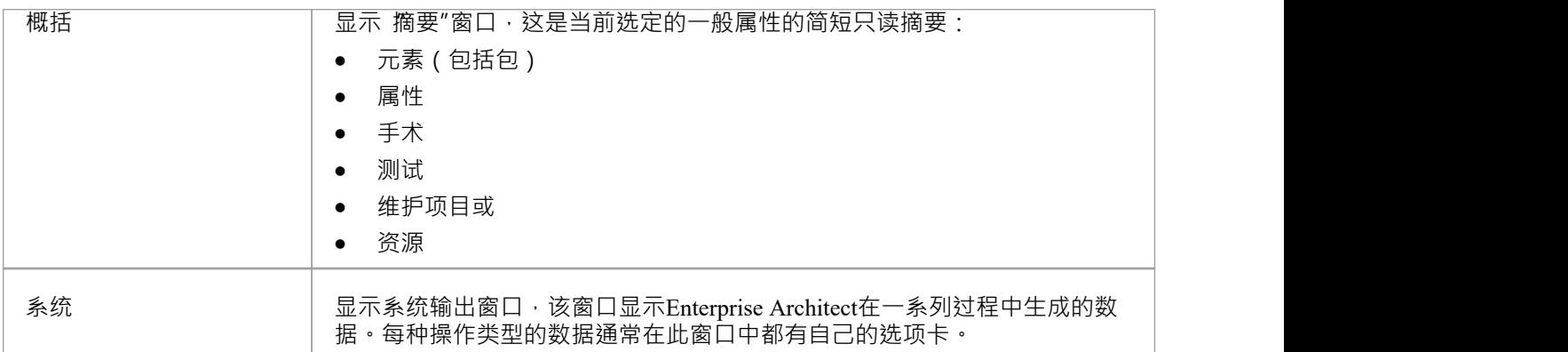

#### **创造**

创建"窗口组可帮助您在模型中开发新结构和支持文档。

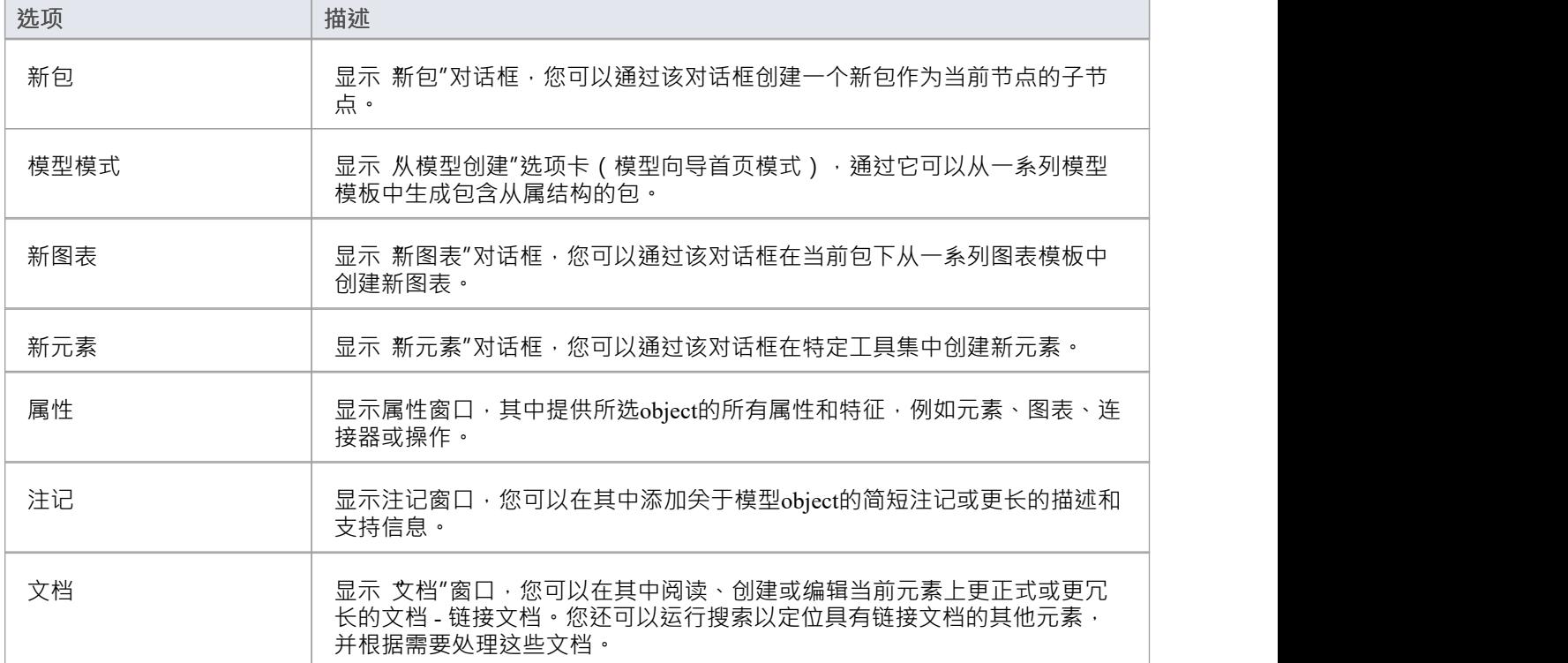

#### **工具**

工具"窗口组可帮助您在模型中创建和开发设计和分析结构,例如规范、数据库和模式。

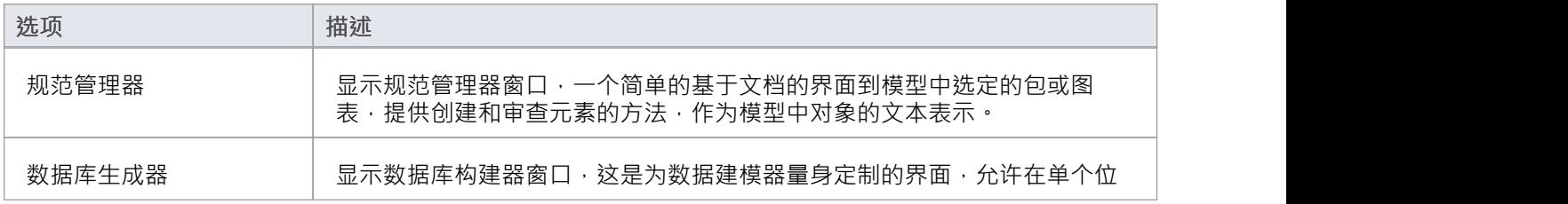

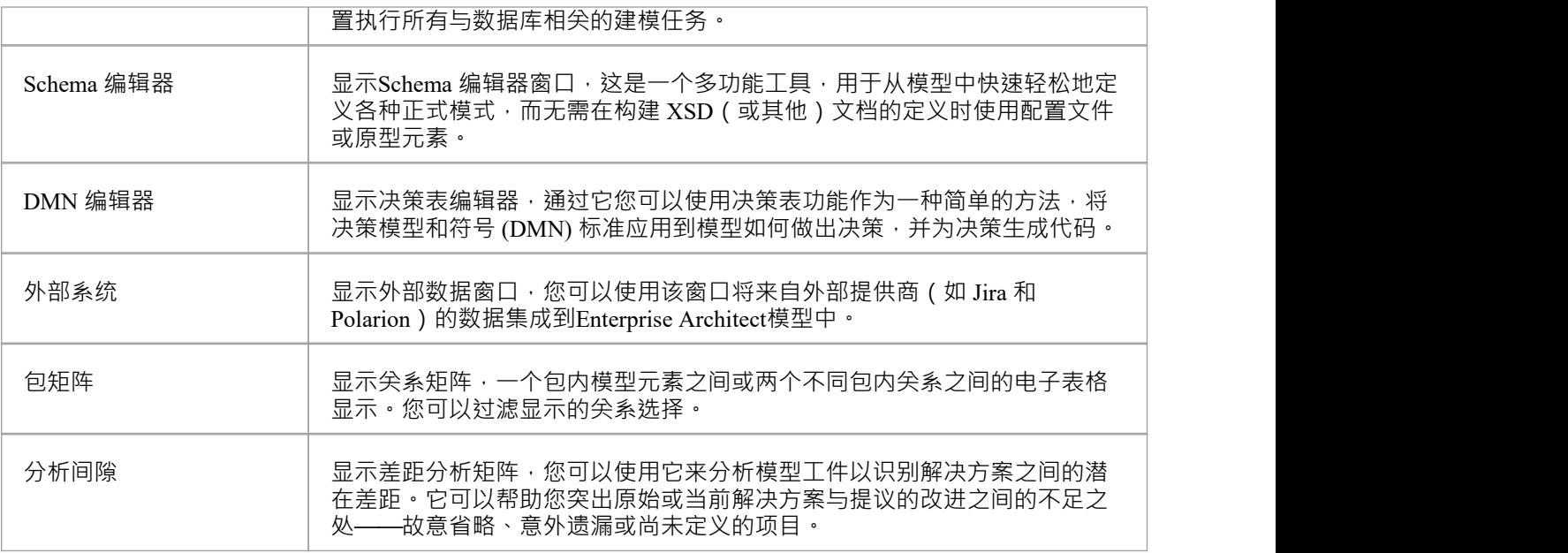

### **图表**

图表"窗口组可帮助您将对象添加到模型中的图表,并格式化图表。

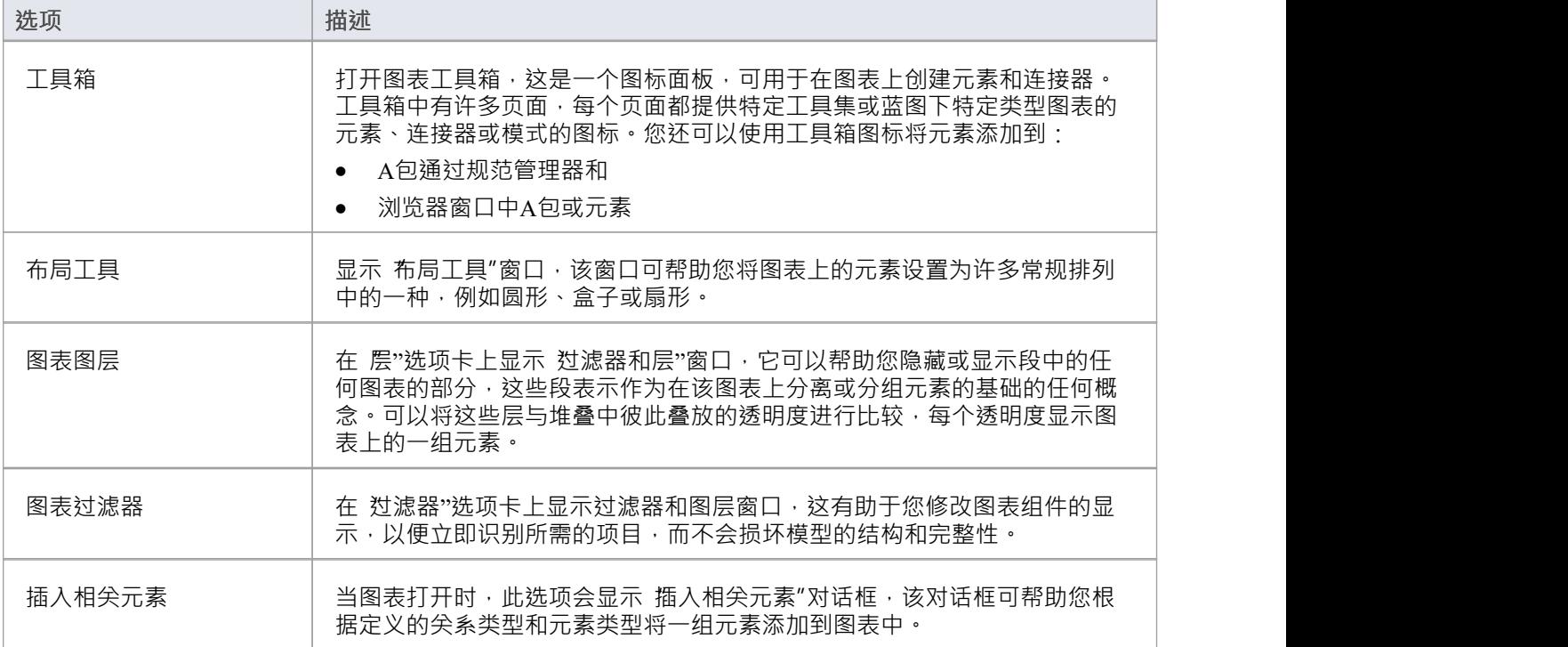

# **属性窗口选择器**

属性窗口选择器提供对一系列窗口的即时访问,用于从浏览器窗口和图表中创建、检查和处理模型中对象的属 性。每个窗口名称都是一个命令,当您单击它时,会打开该窗口。

您可以从 开始>所有窗口"功能区面板和 设计>元素"功能区面板中显示此窗口选择器。

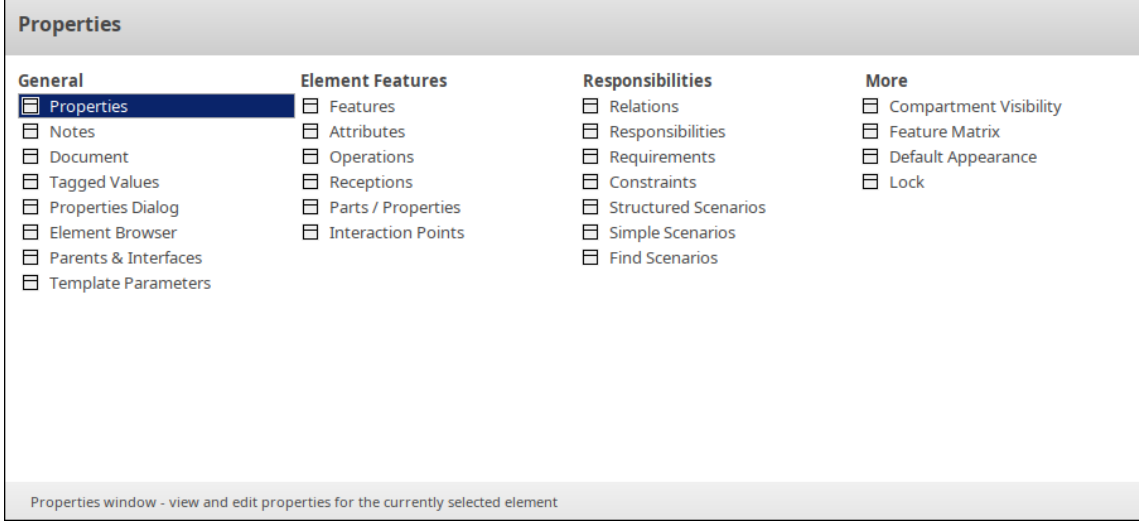

窗口分为四组,如本主题的库表中所述。

#### **一般的**

此组中列出的选项提供对窗口的访问,您可以通过这些窗口定义选定元素的性质和用途。

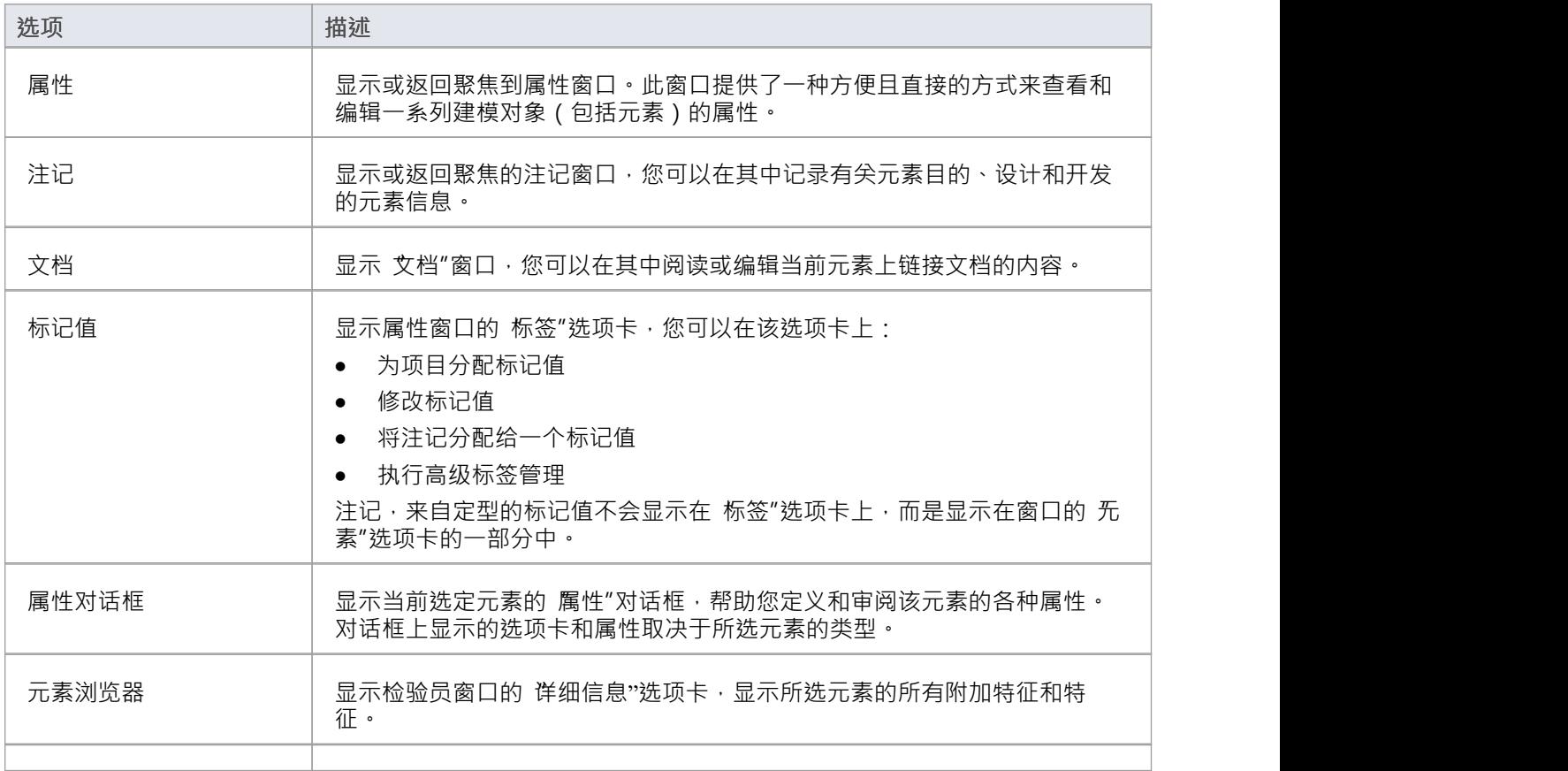

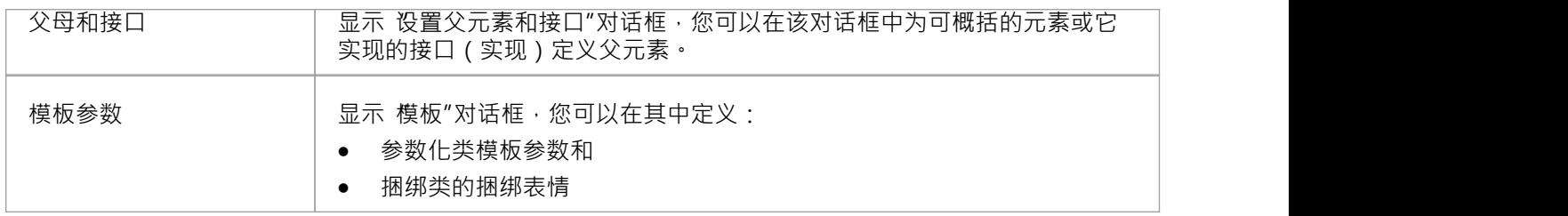

# **元素特征**

此组中列出的选项显示特征窗口的特定选项卡,使您能够管理选定元素的那些特征。

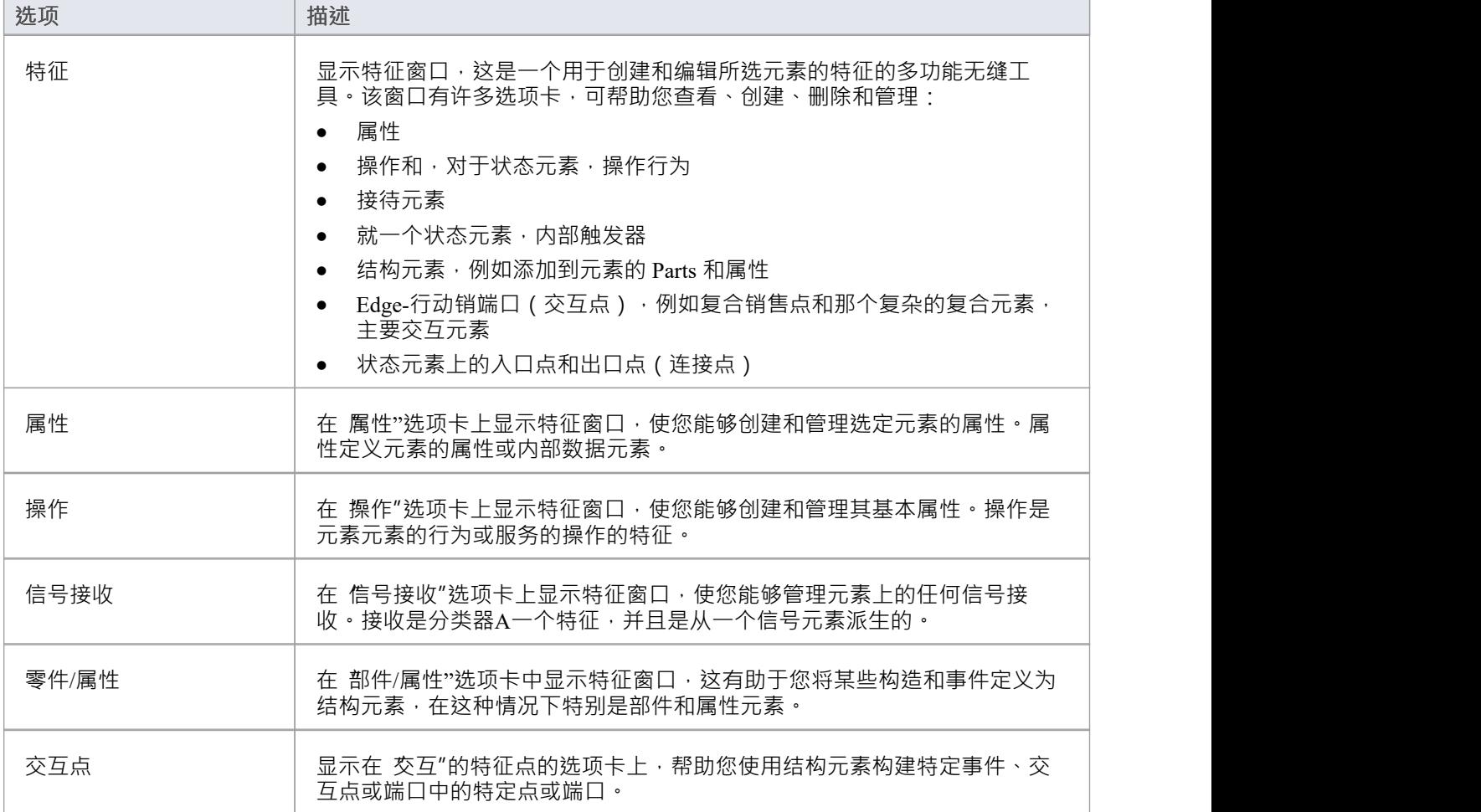

### **责任**

此组中列出的选项可帮助您识别、创建和删除定义应用于元素的操作或处理规则的实体。

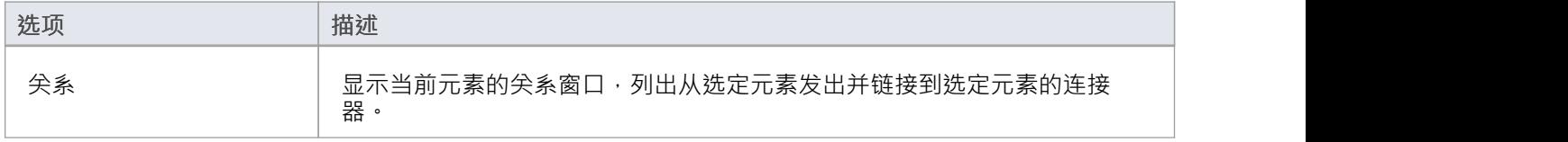

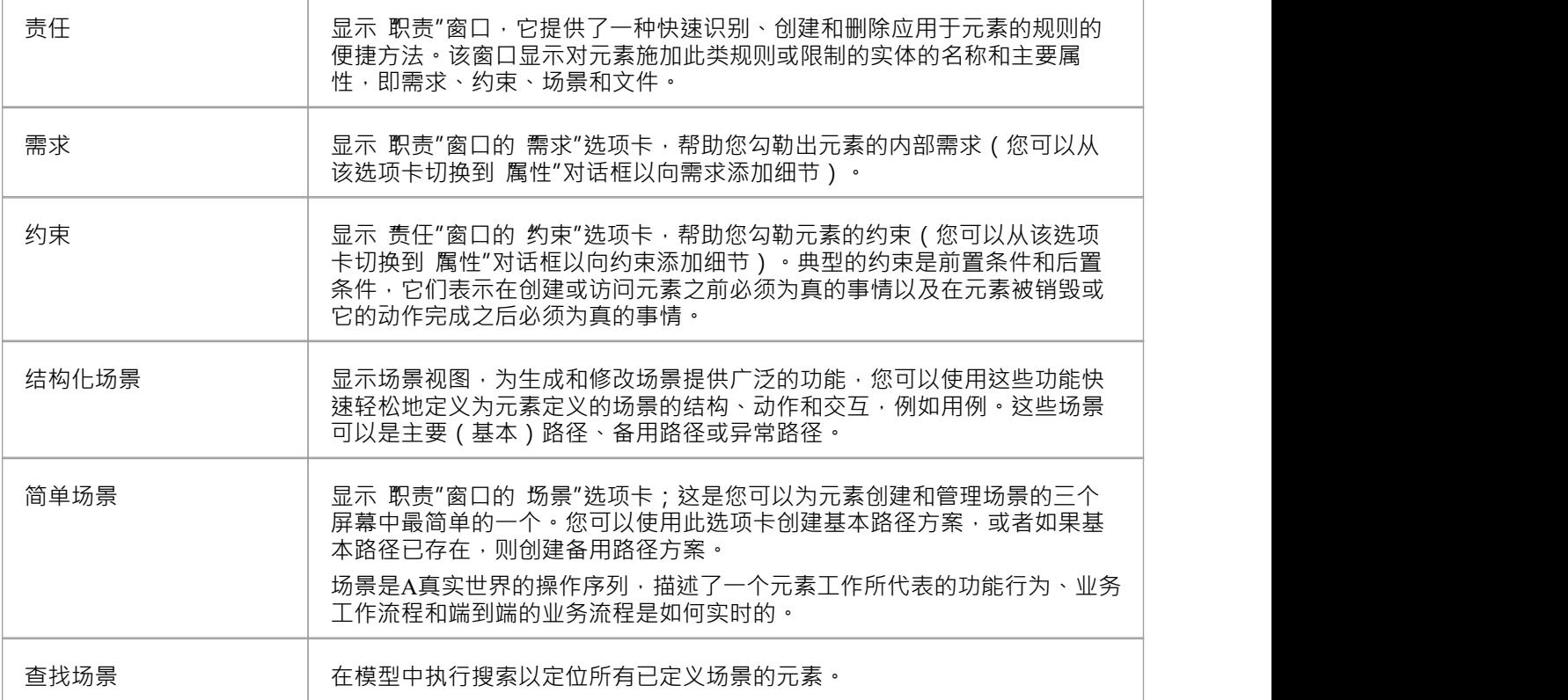

# **更多的**

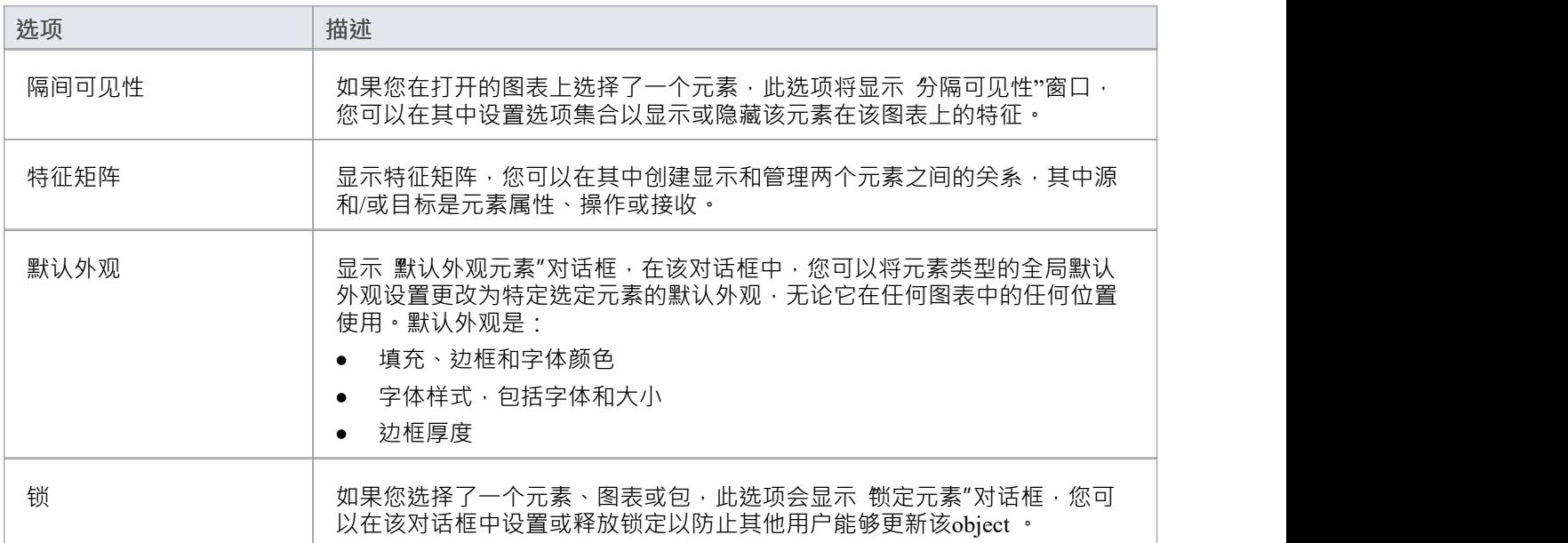

# **协作窗口选择器**

协作窗口选择器提供对一系列窗口的即时访问,以便与建模团队的其他成员进行协作。每个窗口名称都是一个 命令,当您单击它时,会打开该窗口。

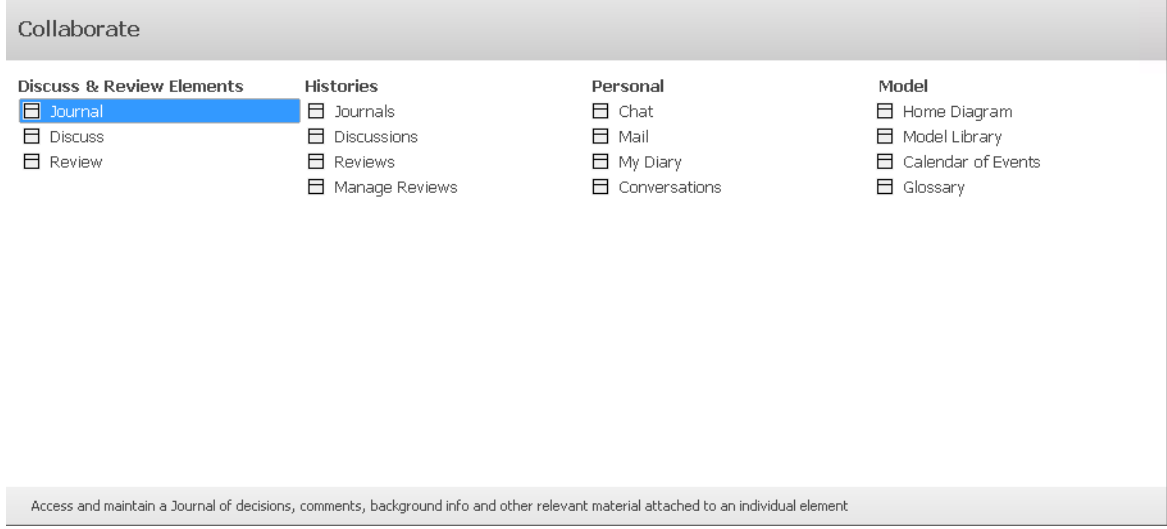

窗口分为四组,如本主题的库表中所述。

### **讨论和审阅元素**

"讨论和审阅元素"组窗口可帮助您讨论和审阅模型元素。

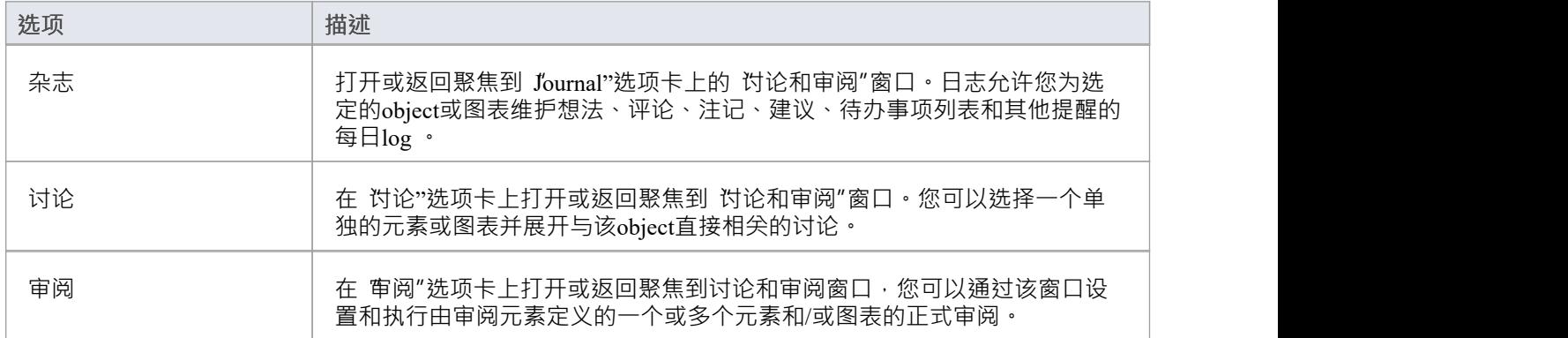

# **历史**

"历史"窗口组可帮助您回顾您可以设置的一段时间内模型中元素和图表的讨论和评论历史。

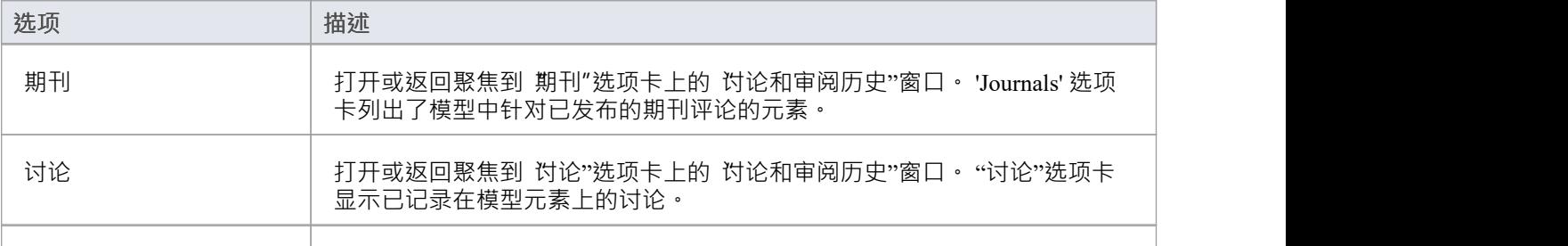

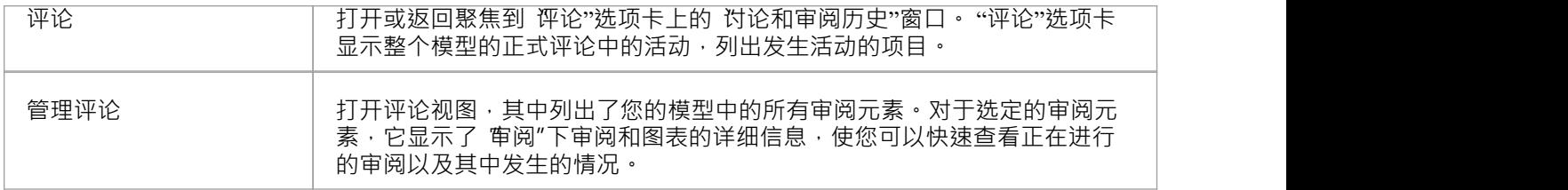

# **个人的**

"个人"窗口组可帮助您 团队的其他成员进行交流。

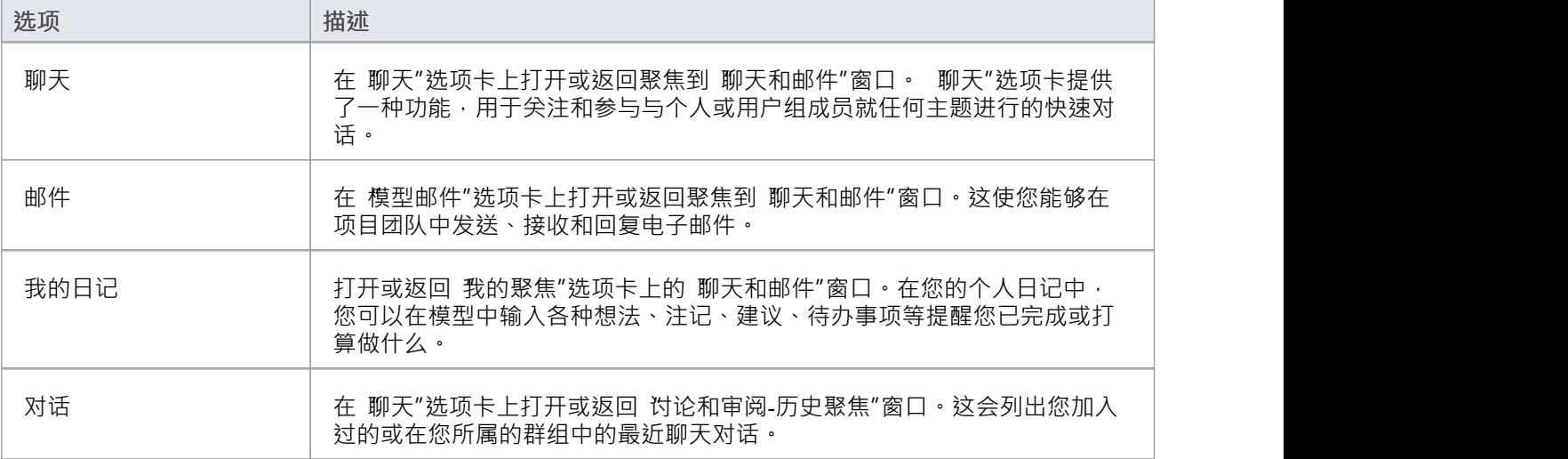

# **模型**

模型"组窗口可帮助您组织项目。

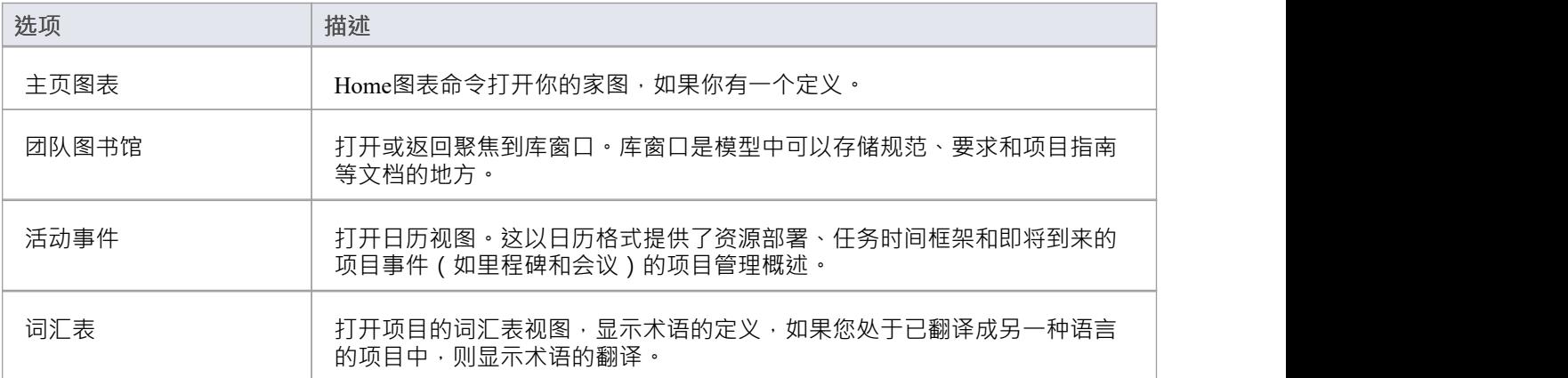

# **执行窗口选择器**

执行窗口选择器提供对一系列窗口的即时访问,用于运行模拟、处理源代码以及分析和执行代码。每个窗口名 称都是一个命令,当您单击它时,会打开该窗口。

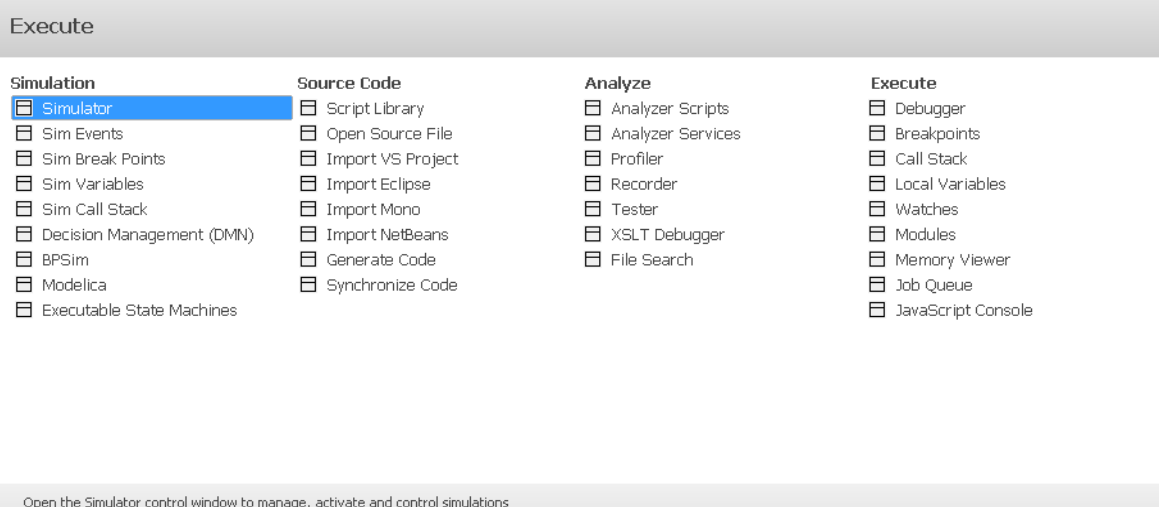

窗口分为四组,如本主题的库表中所述。

### **仿真**

"仿真"窗口组可帮助您执行、检查和管理在您的模型部分中定义的处理模型。

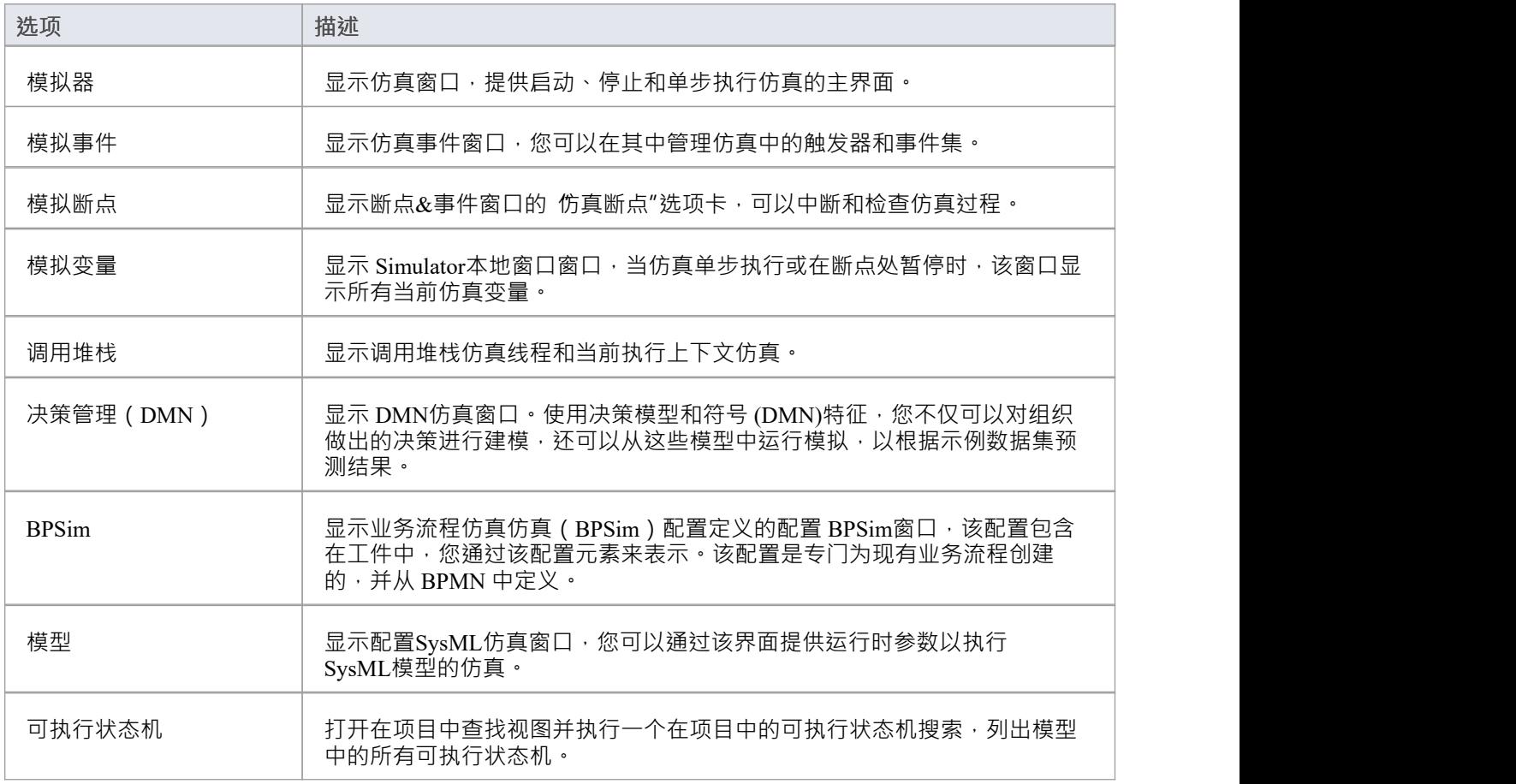

# **源代码**

"源代码"窗口组可帮助您生成、导入和同步来自模型内部和外部源的代码。

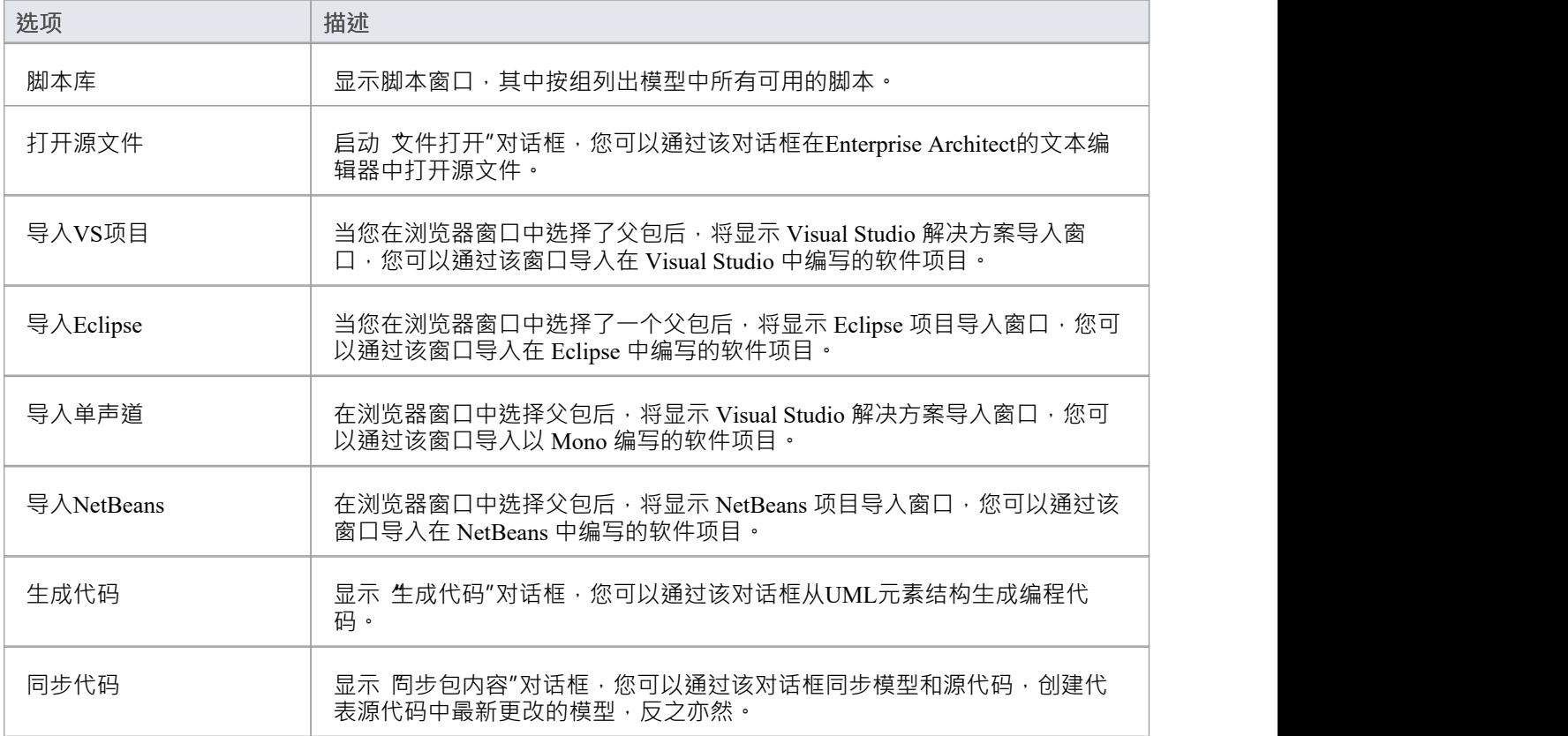

## **分析**

"分析"窗口组可帮助您以多种方 全部或部分分析您正在开发的应用程序的性能。

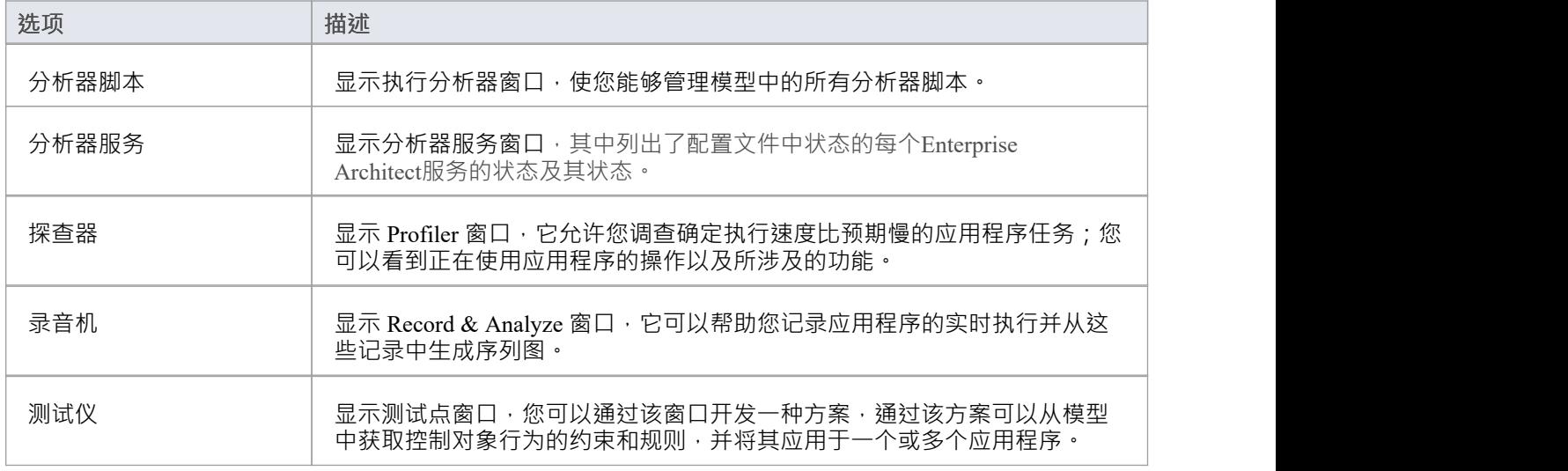

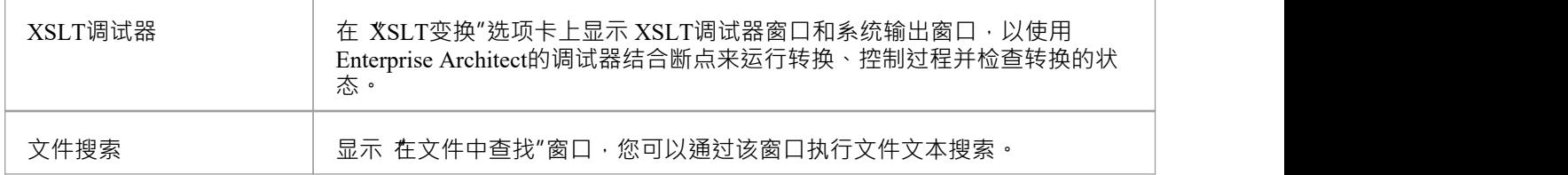

### **执行**

执行"组窗口帮助您查看代码的执行并管理各种参数,例如执行中使用的断点、变量、DDL 和内存。

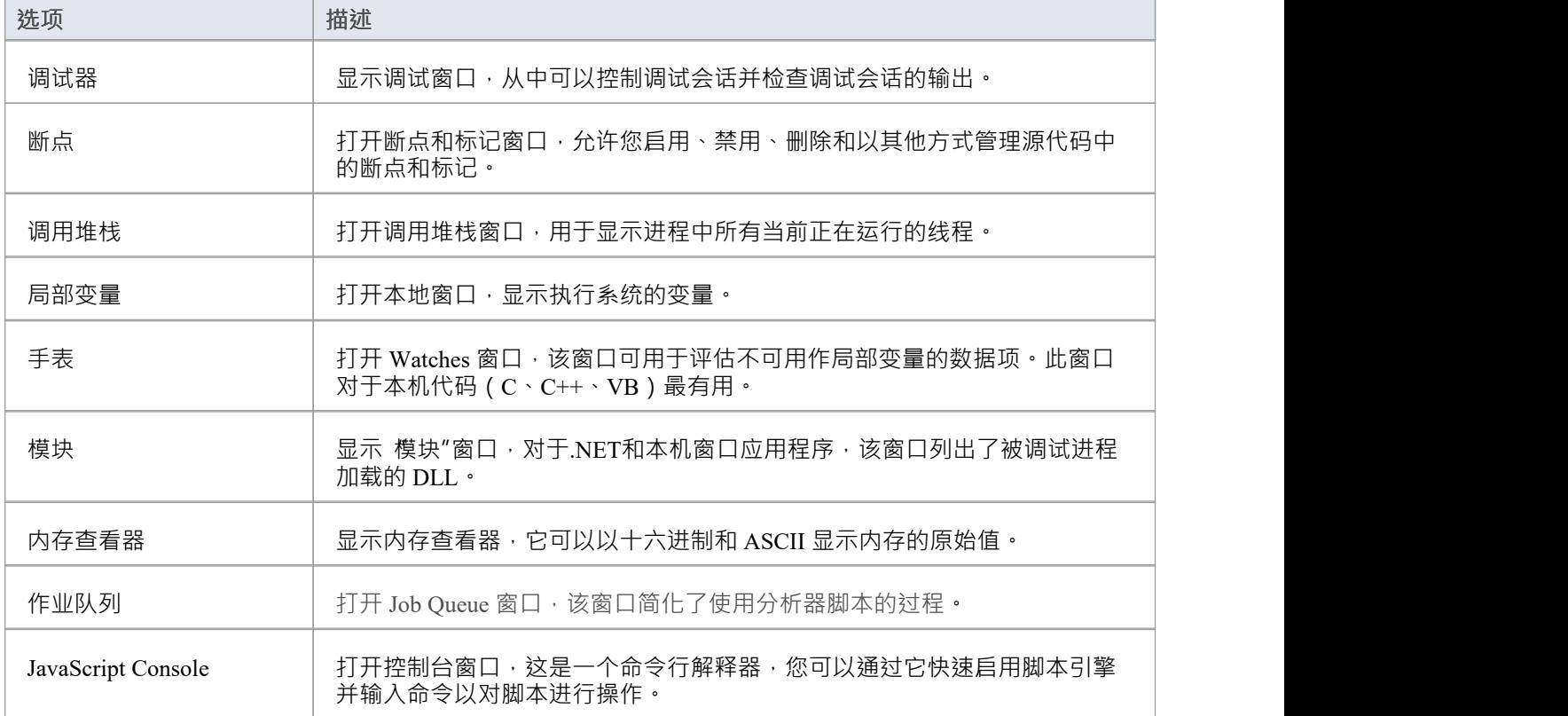

# **构建选择器**

构建选择器提供对一系列特征的即时访问,包括资源管理、测试、变更管理和项目管理。每个窗口名称都是一 个命令,当您单击它时,会打开覆盖该特征的窗口。

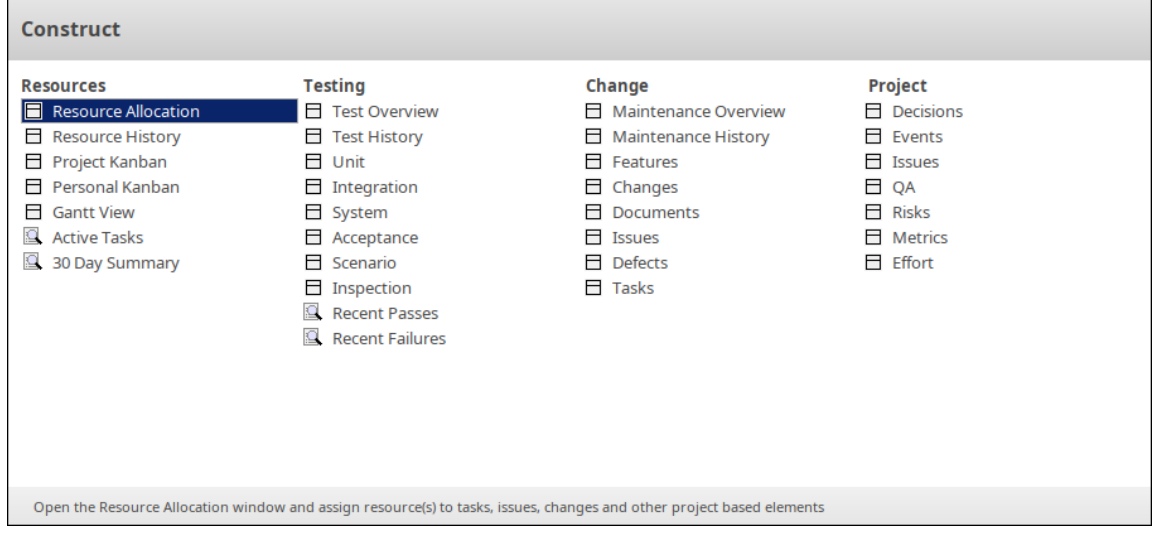

特征分为四组,如本主题的库表中所述。

### **资源**

资源"窗口组提供对特征的访问,用于一般项目管理,包括管理任务和资源分配。

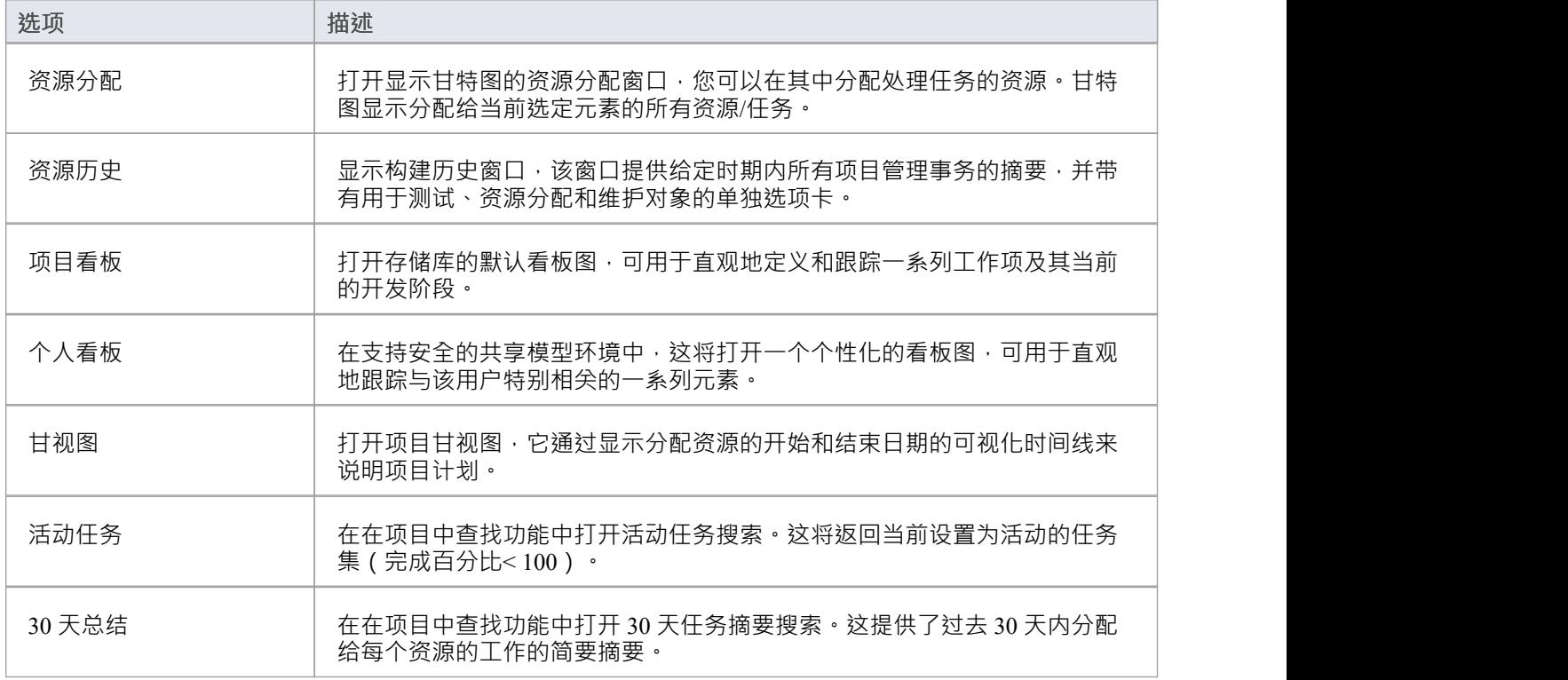

# **测试**

测试"窗口组提供对测试和测试管理中使用的特征的访问。

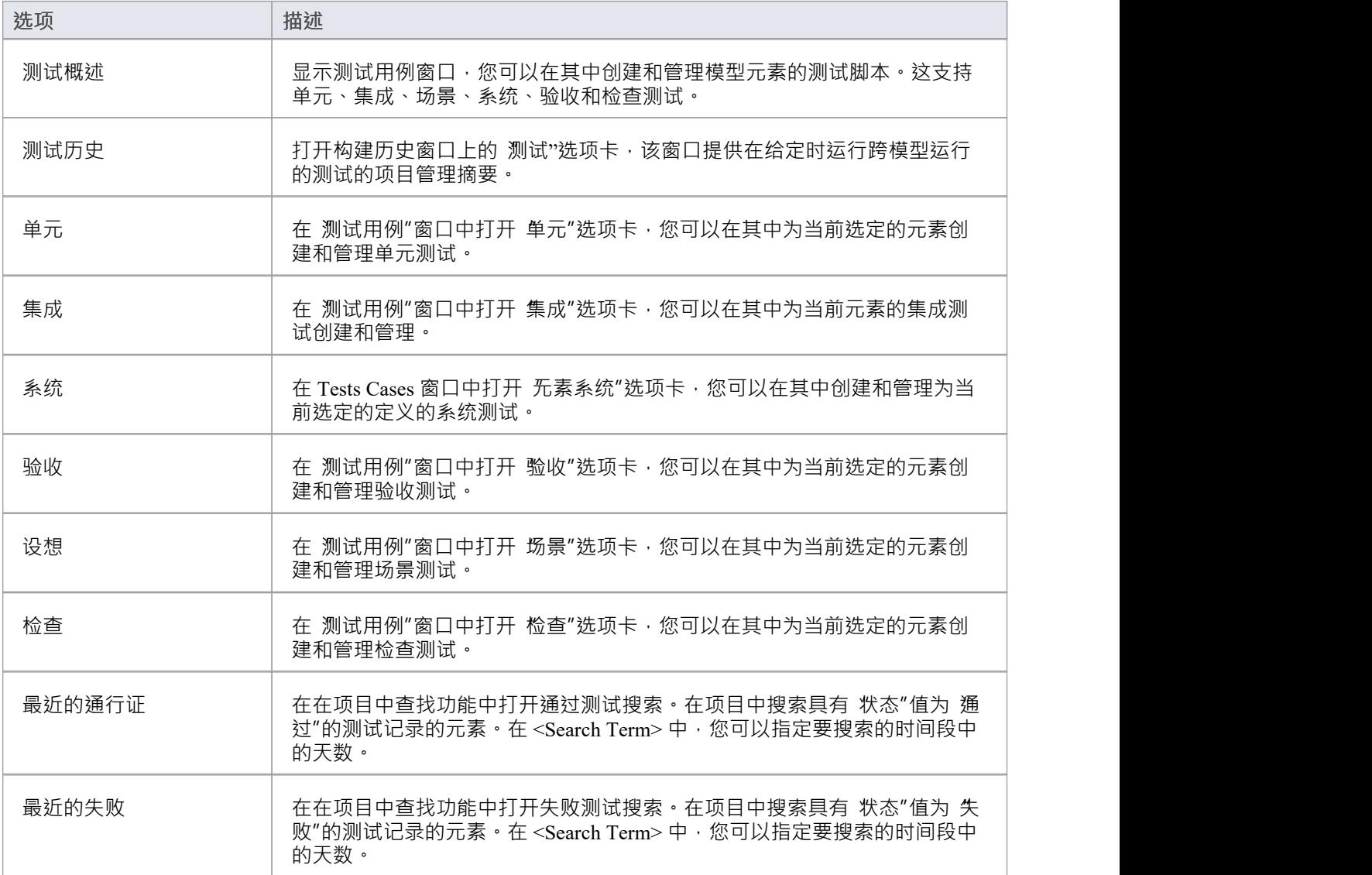

#### **更改**

更改"窗口组提供了对变更管理特征的快速参考,包括缺陷、维护、问题、变更和特征。

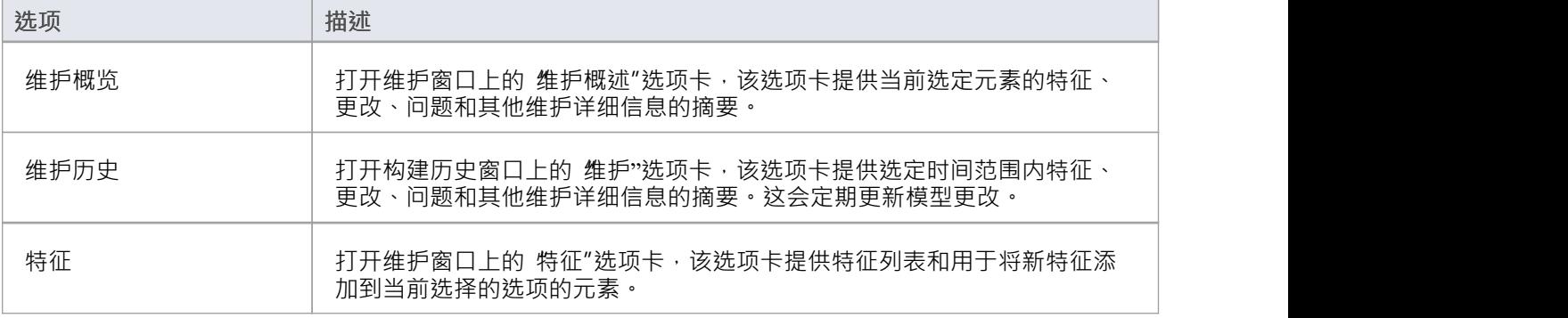

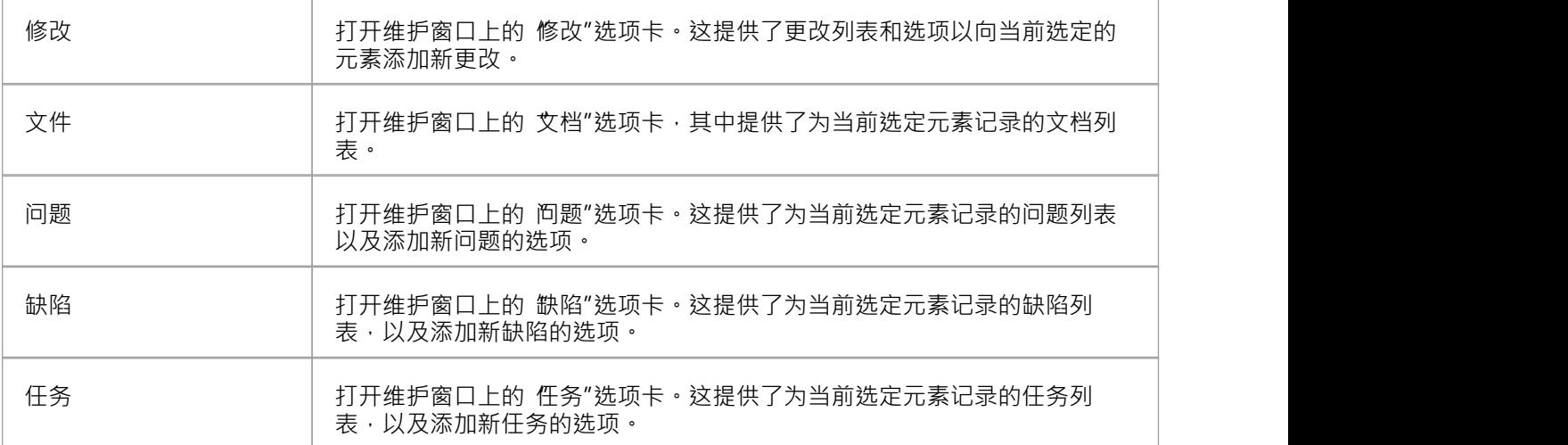

#### **项目**

项目工具"窗口提供对特征的访问,用于记录元素详细信息,例如决策、事件、工作量、风险和指标。问题和 质量保证处于项目级别。

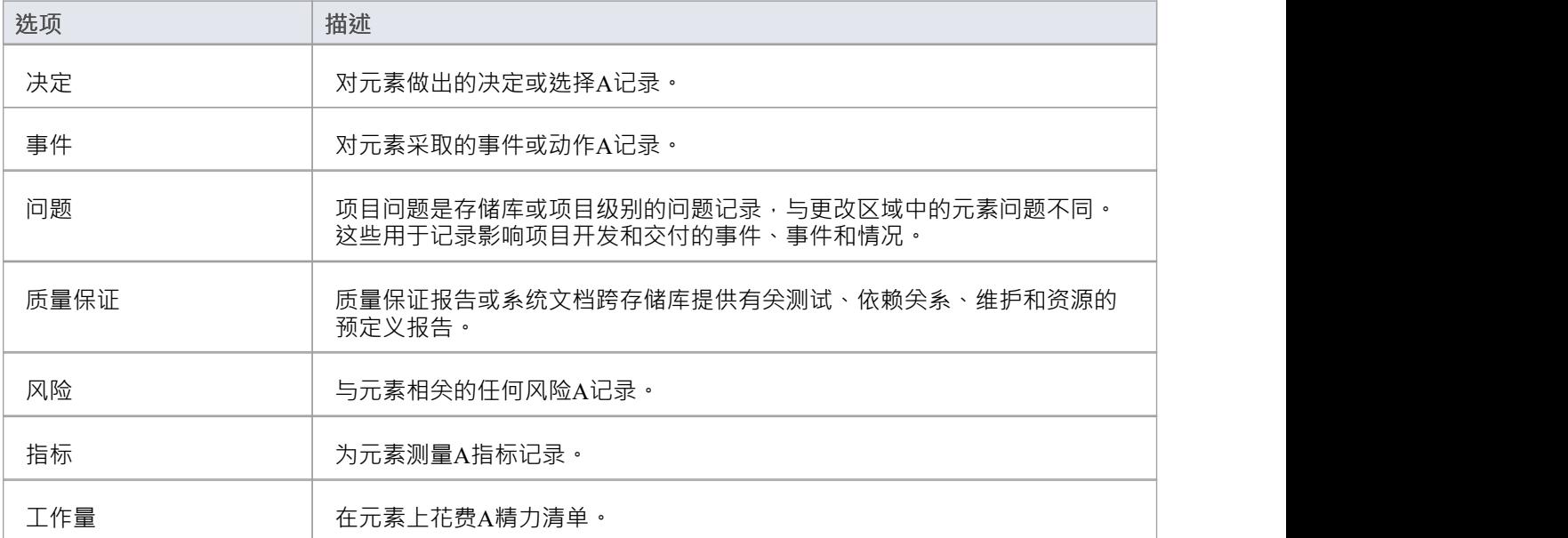

П

# **发布窗口选择器**

#### 发布窗口选择器提供对便于发布和交换模型数据的命令的访问。

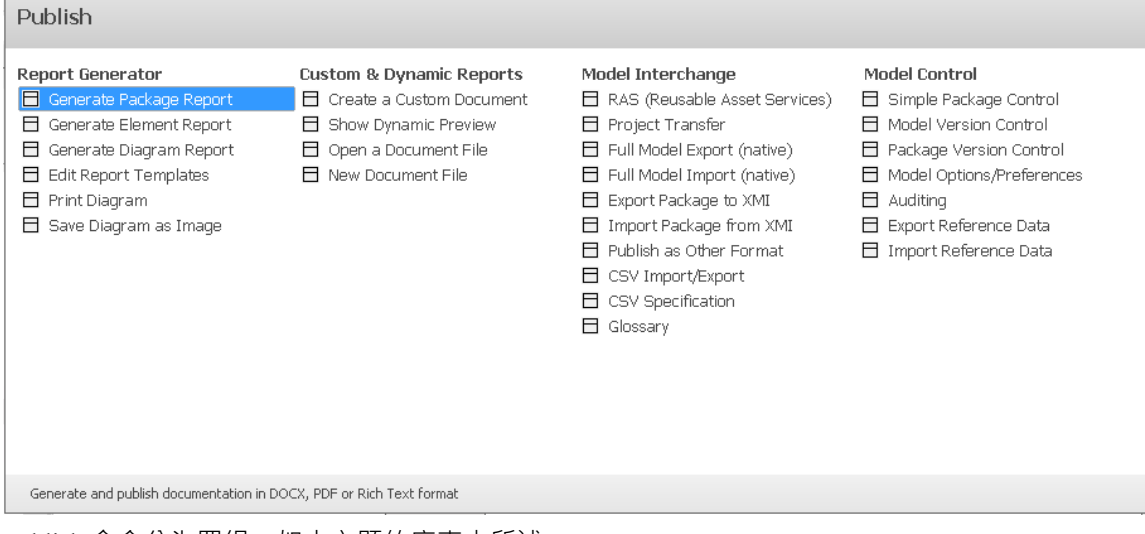

Publish 命令分为四组,如本主题的库表中所述。

### **报告生成器**

报告生成器"命令聚焦模型数据的规范和生成报告,包括打印或保存模型图像。

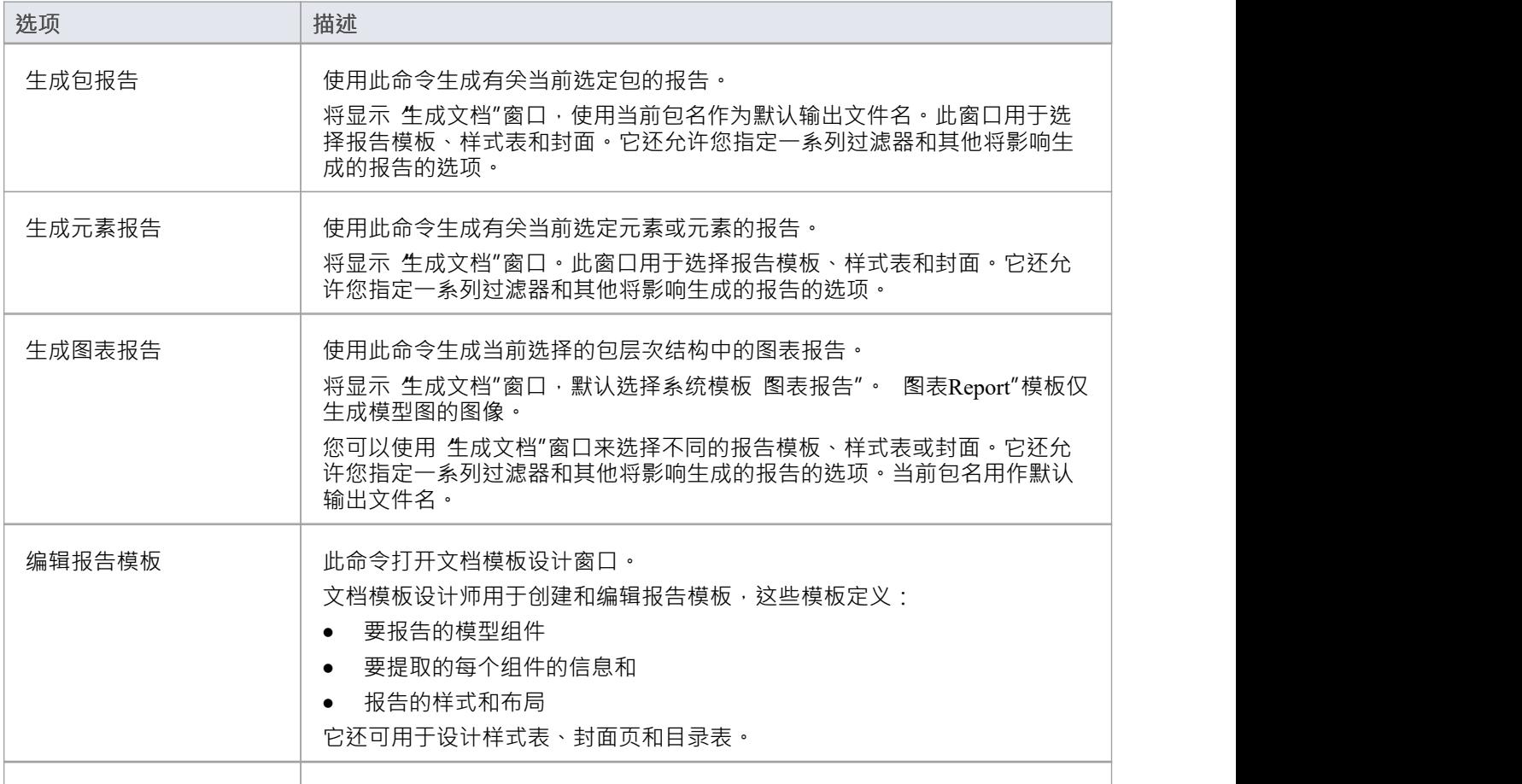

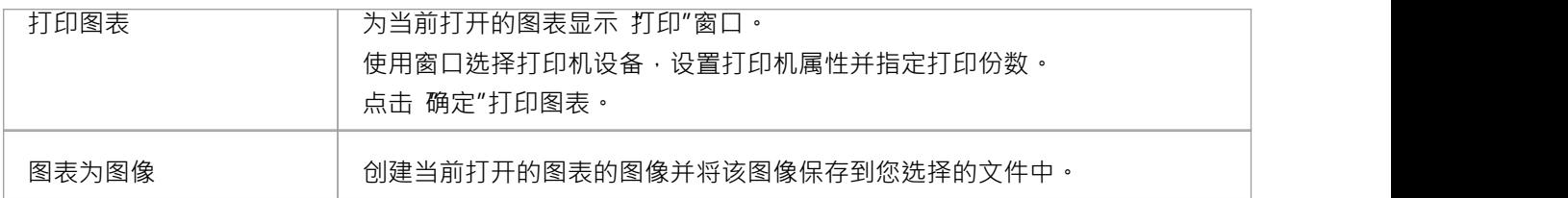

### **自定义和动态报告**

自定义和动态报告"命令组允许您在Enterprise Architect的文档编辑器窗口中创建和查看文档。

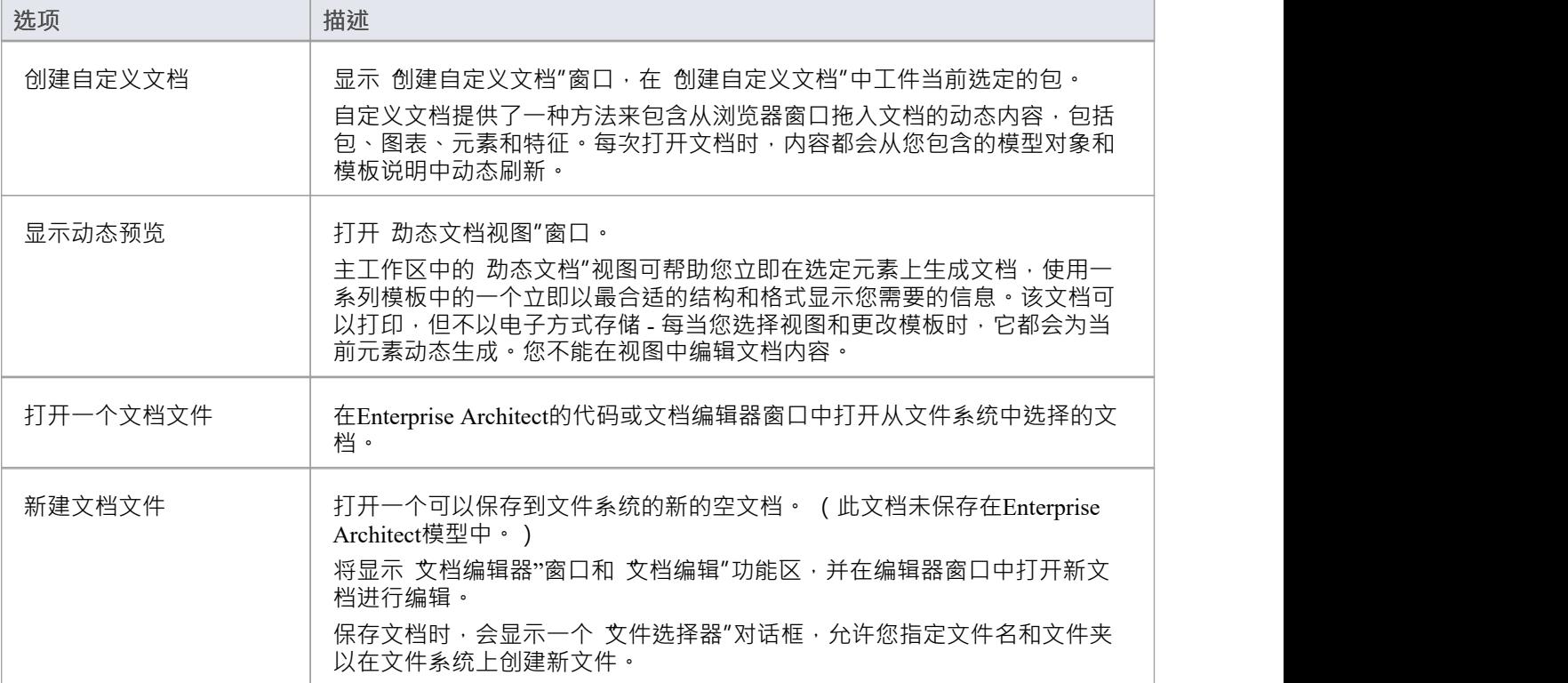

#### **立交模型**

模型交换"命令列表提供了从功能文件导出和导入模型数据的功能,以支持与其他Enterprise Architect项目和其 他建模工具共享模型。

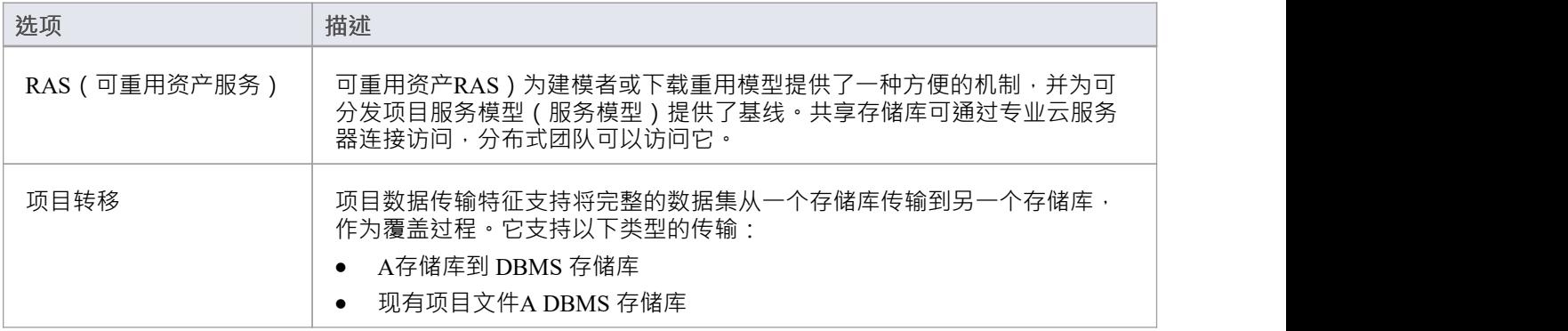

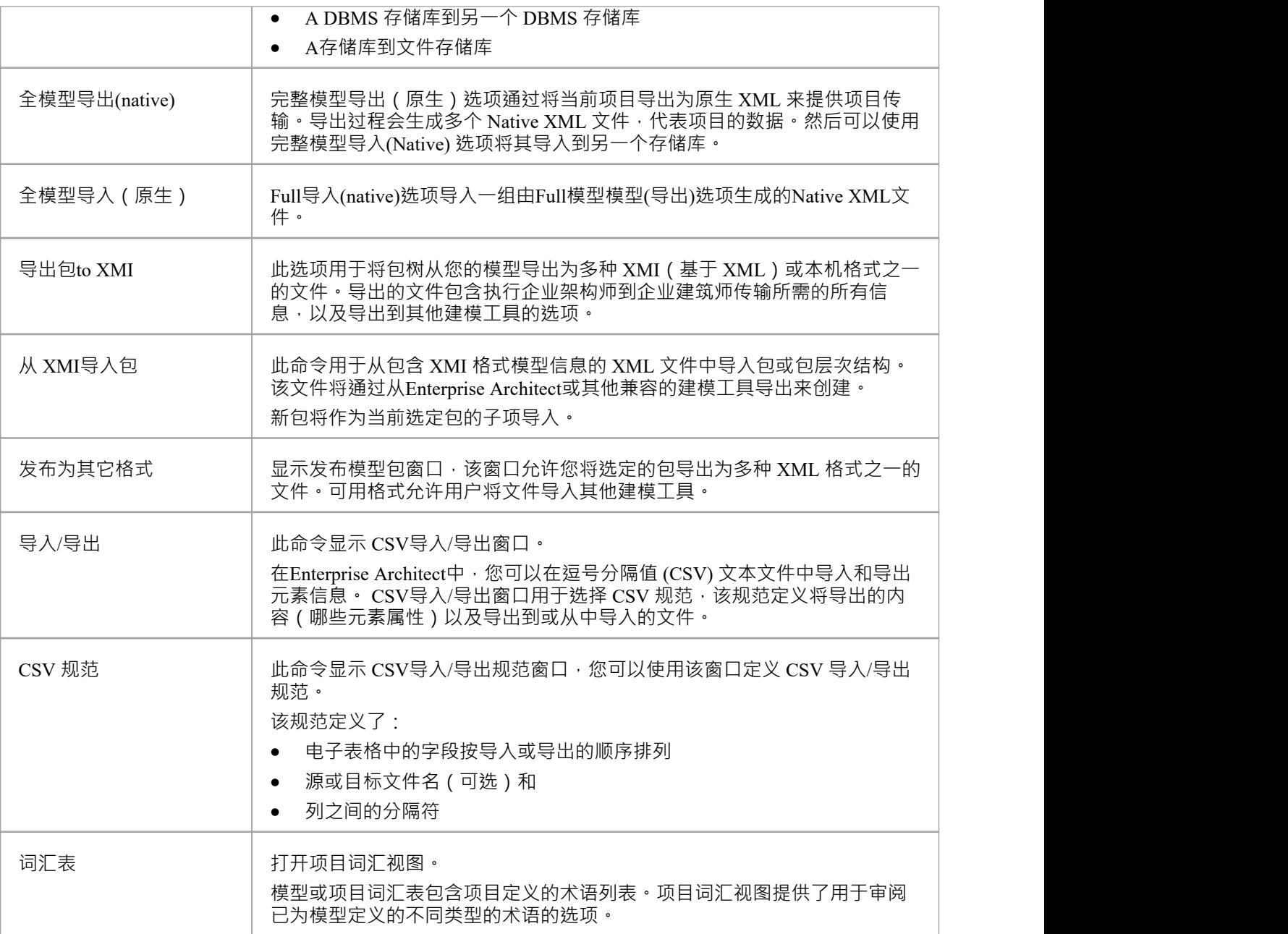

#### **模型控件**

模型控件"命令 模型数据的变更管理有关,包括版本控制配置和审计版本。

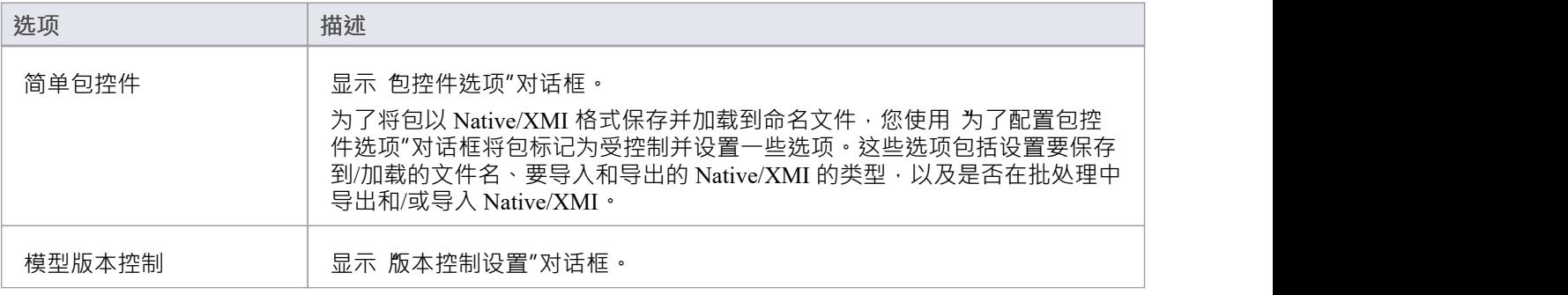

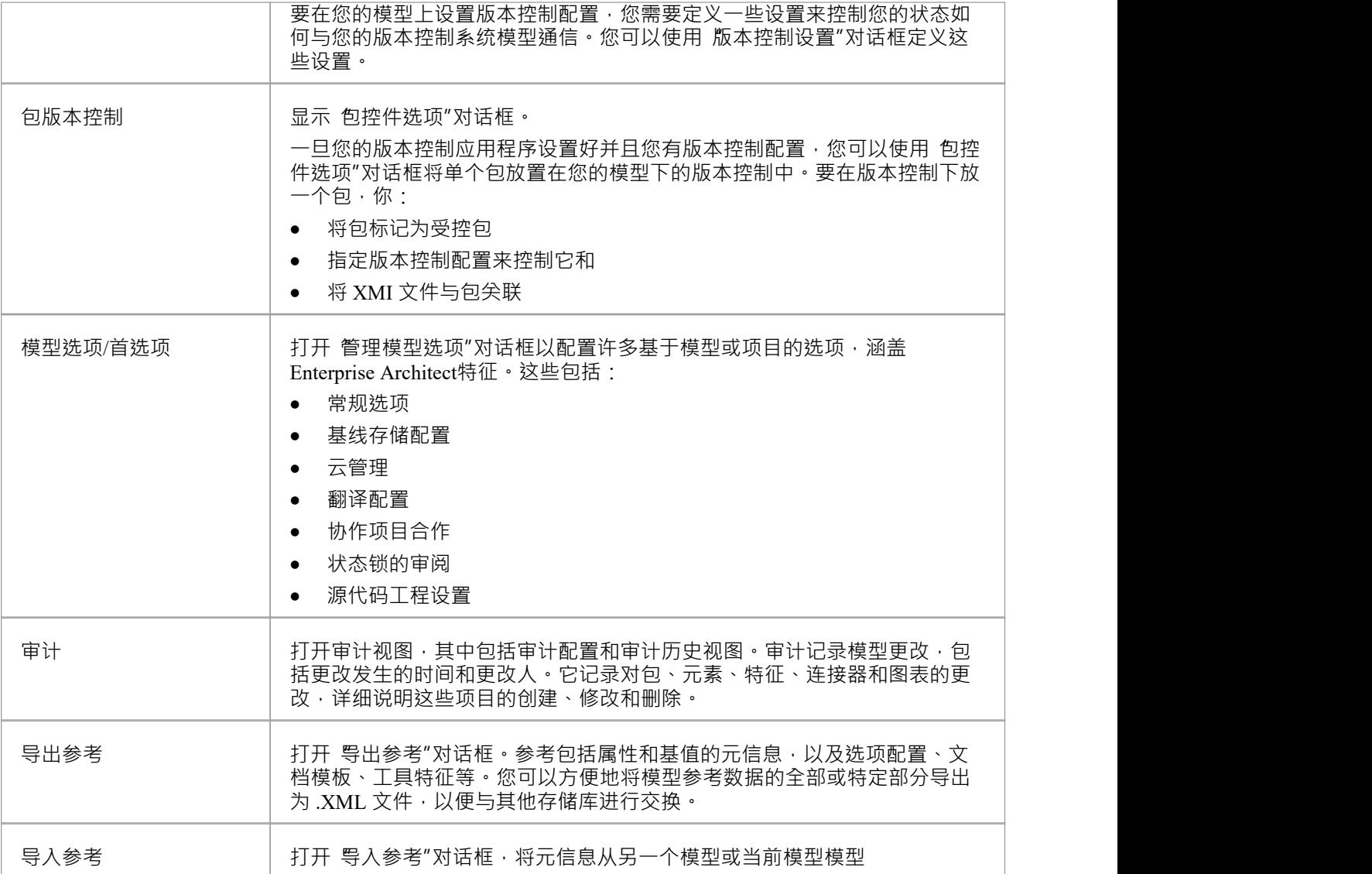

П

# **工作空间窗口选择器**

工作空间窗口选择器提供对应用各种预定义工作空间布局的命令的访问。每个布局名称都是一个命令,当您单 击它时,它会打开并排列各种窗口,以促进手头任务工作流程的方式定位、分组和调整大小。

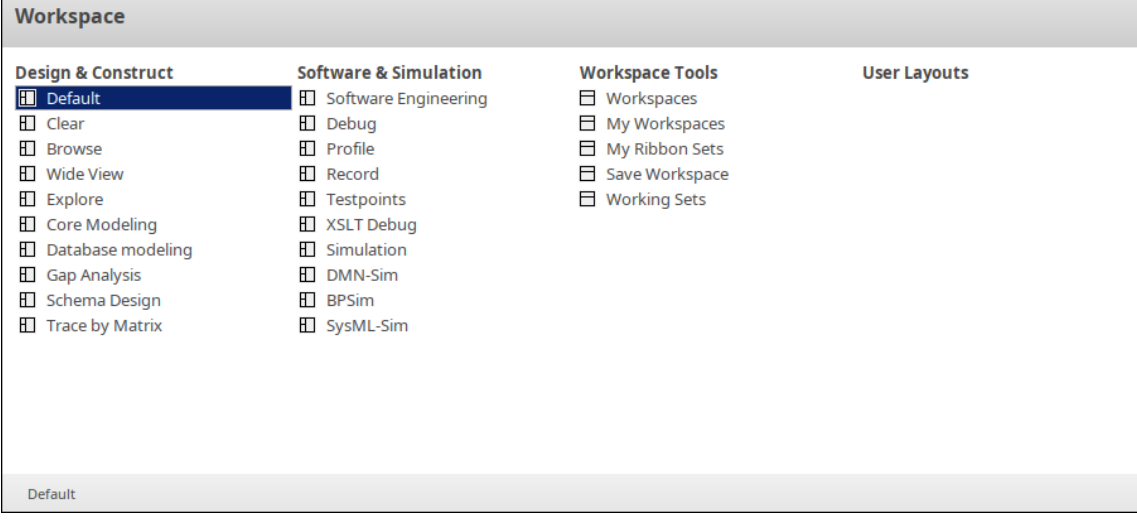

工作区命令分为四组,如本主题的库表中所述。

#### **设计与构建**

这组命令提供了对为一般建模任务以及一些特定任务(例如数据库建模或设计 XML 模式)量身定制的工作区 布局的访问。

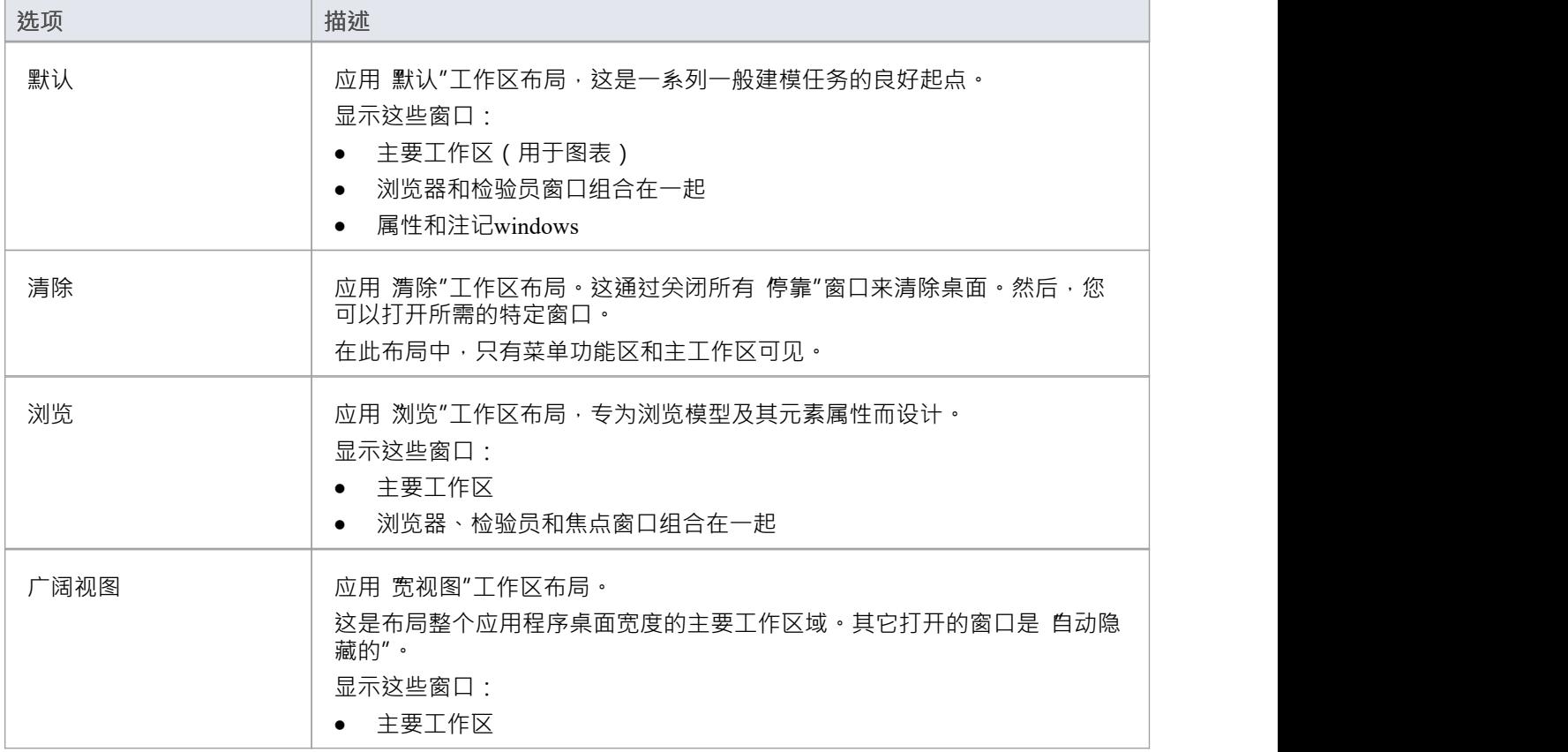

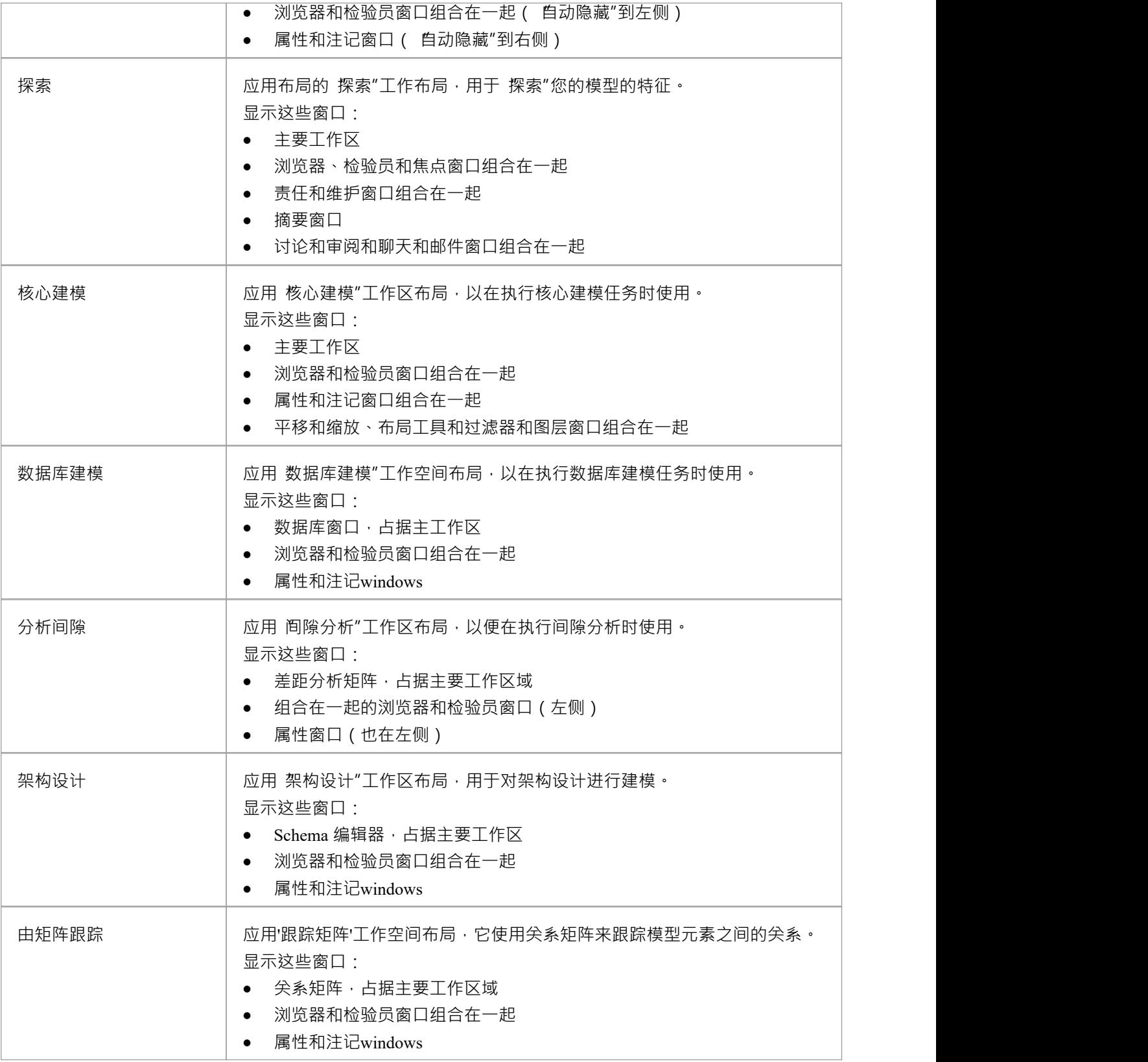

# **软件与仿真**

这组命令提供对专为在软件工程和模型模拟中执行特定任务而定制的工作空间布局的访问。

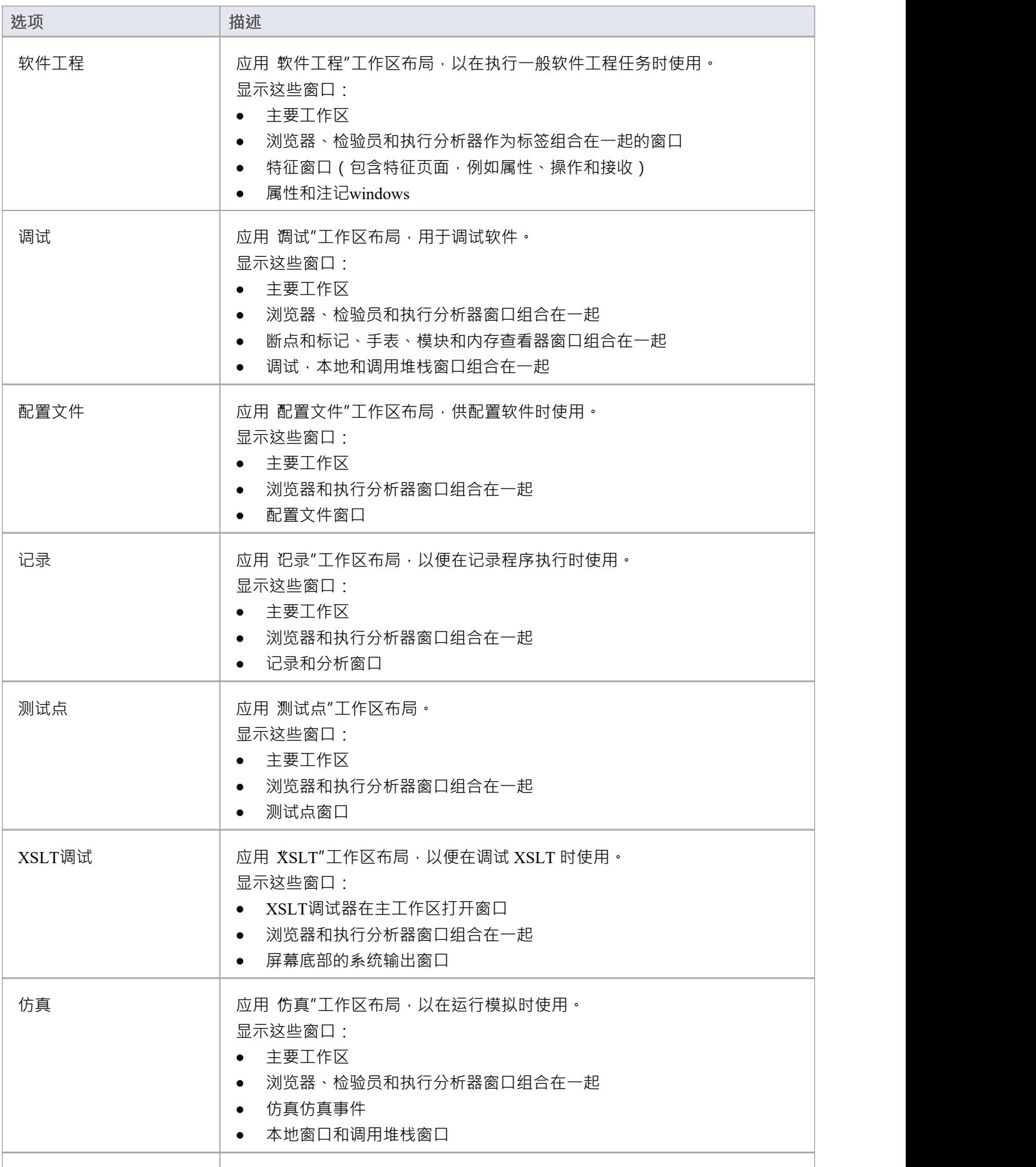

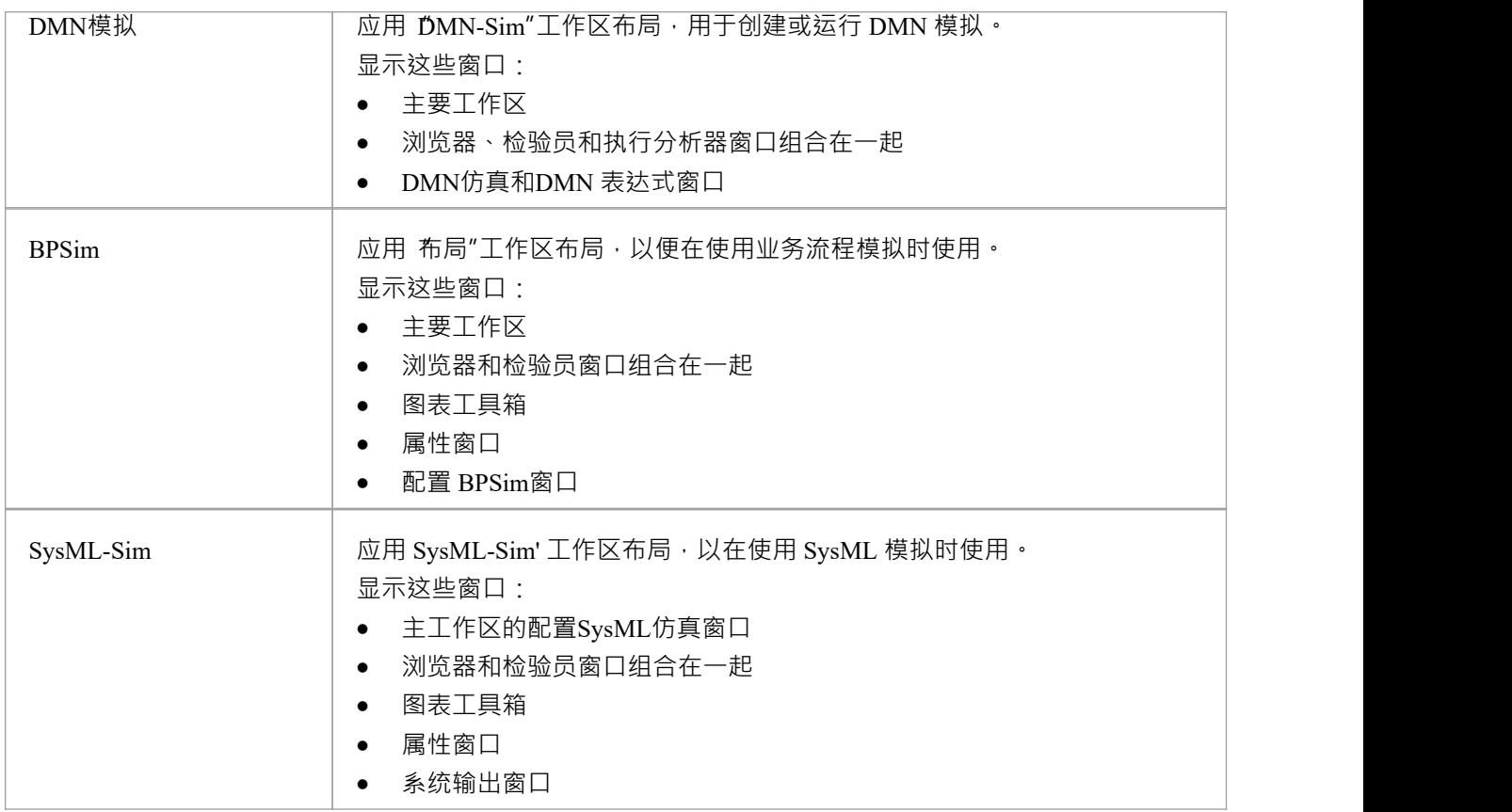

# **工作空间工具**

此列表中的命令提供对功能定义和管理工作区、菜单功能区和工作集的功能的访问。

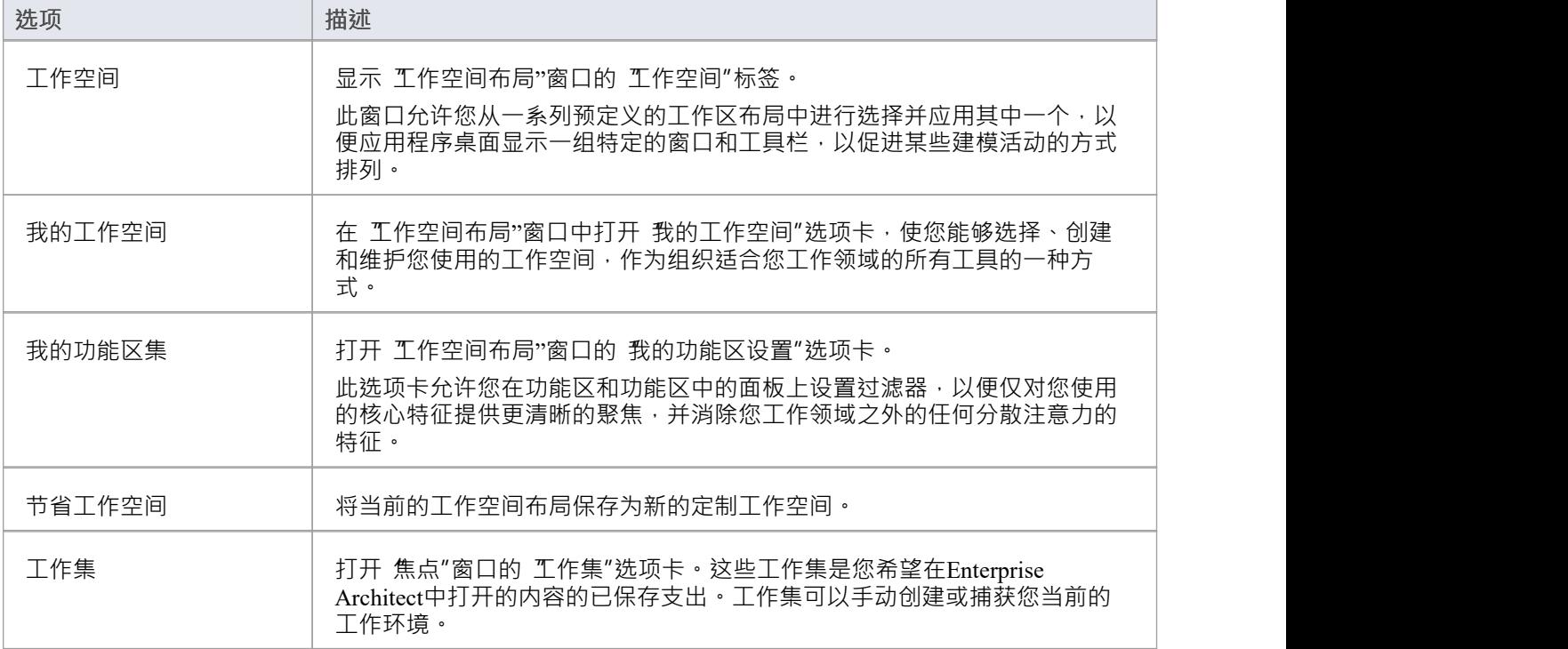

# **用户布局**

*用户布局*列表显示您自己创建的工作区布局的列表。

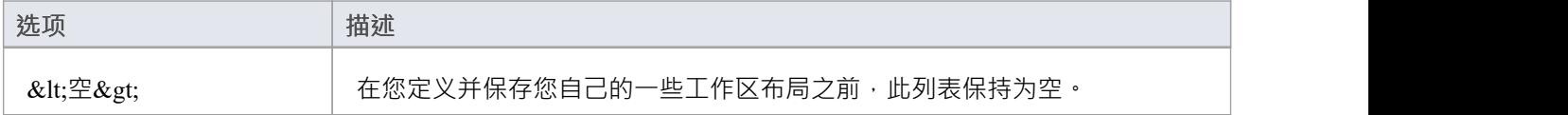